# Manual de utilizare pentru Dell Inspiron M5040/15-N5040/15-N5050

**Model de reglementare: P18F Tip de reglementare: P18F001; P18F002; P18F003**

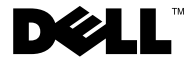

# **Note, atenţionări şi avertismente**

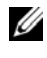

**NOTĂ:** O NOTĂ indică informații importante care vă ajută să optimizați utilizarea computerului.

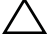

**ATENŢIE: O ATENŢIONARE indică un pericol potenţial de deteriorare a componentelor hardware sau de pierdere a datelor dacă nu sunt urmate instrucţiunile.**

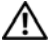

**AVERTISMENT: Un AVERTISMENT indică un pericol potenţial de deteriorare a bunurilor, de vătămare corporală sau de deces.**

Este strict interzisã reproducerea sub orice formã a acestor materiale, fãrã autorizaþia scrisã a Dell Inc.

**Model de reglementare: P18F Tip de reglementare: P18F001; P18F002; P18F003**

**2011 - 05 Rev. A00**

 $\mathcal{L}_\text{max}$  , where  $\mathcal{L}_\text{max}$ 

**Informaþiile din acest document pot fi modificate fãrã notificare. © 2011 Dell Inc. Toate drepturile rezervate.**

Mãrcile comerciale utilizate în acest text: Dell™, sigla DELL ºi Inspiron™ sunt mãrci comerciale ale Dell Inc.; Bluetooth® este marcã comercialã înregistratã, deþinutã de Bluetooth SIG, Inc.; Microsoft®, Windows® <sup>o</sup>i sigla butonului de start din Windows sunt  $\bigoplus$  fie mãrci comerciale, fie mãrci comerciale înregistrate ale Microsoft Corporation în Statele Unite ale Americii ºi/sau în alte þãri.

# **Cuprins**

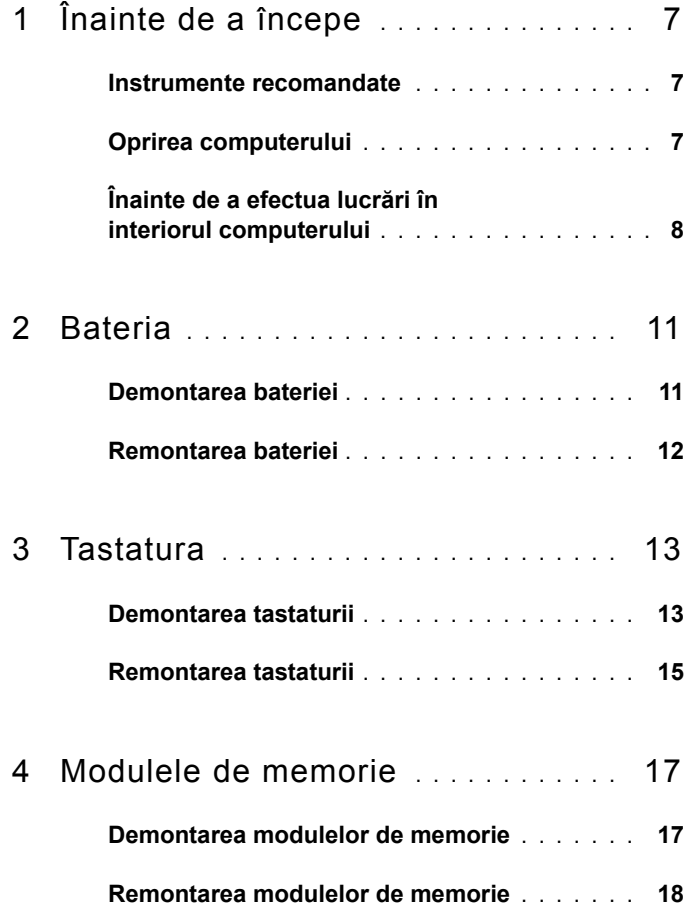

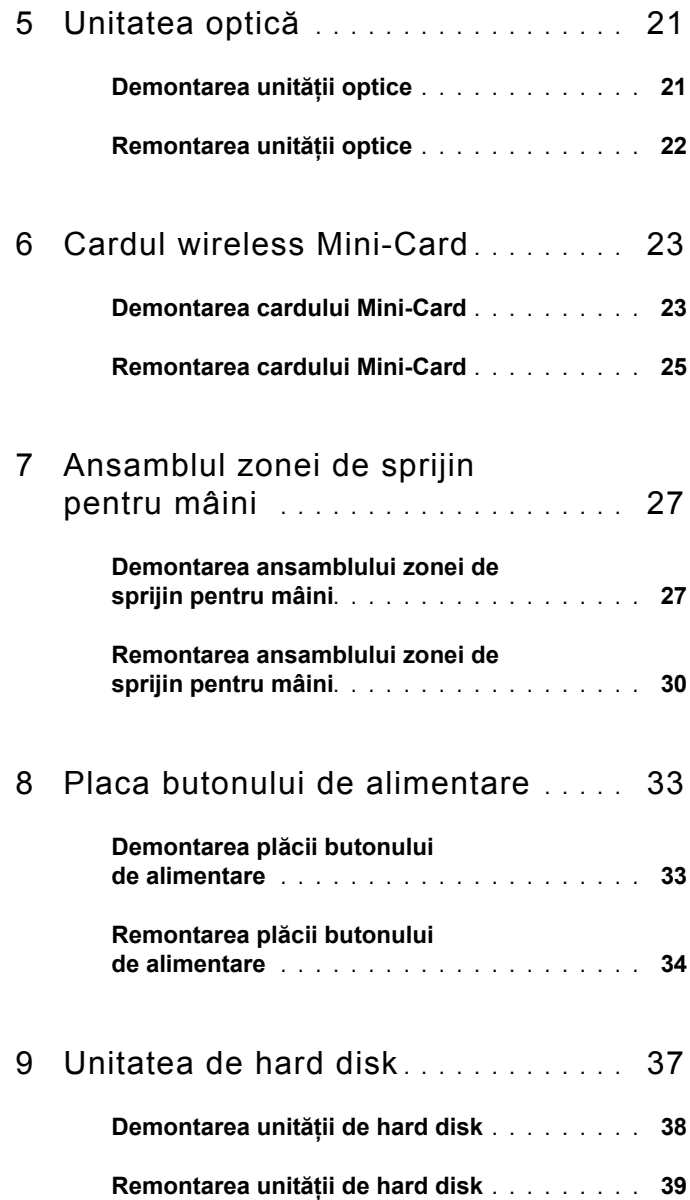

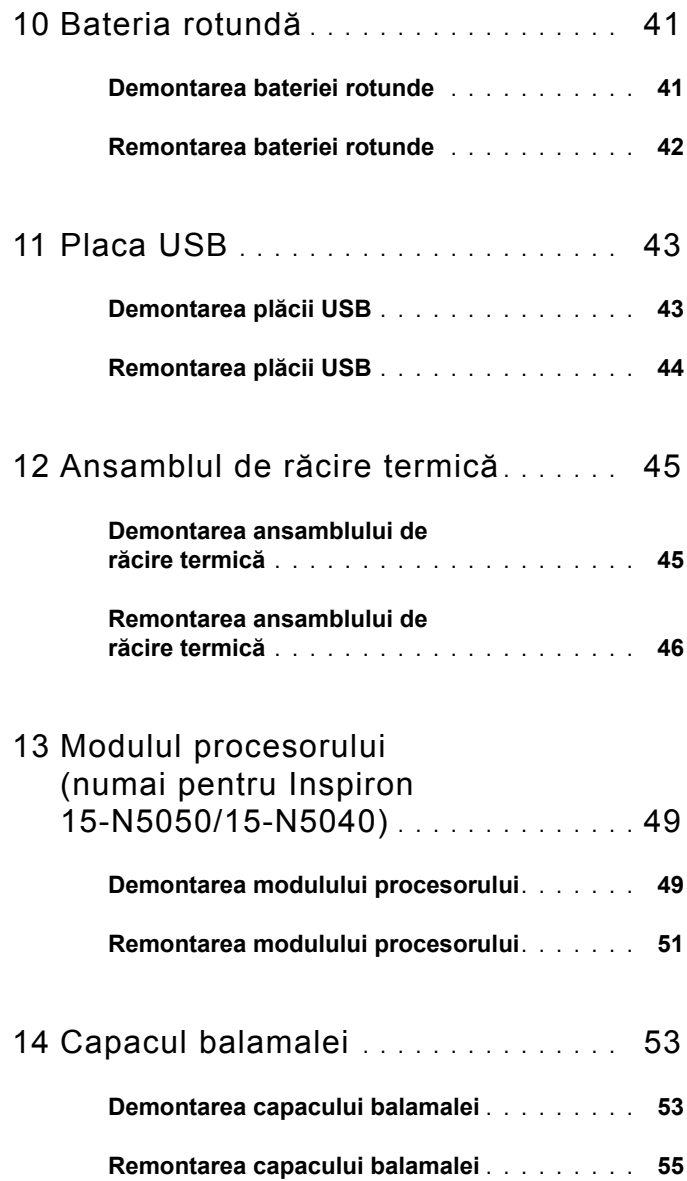

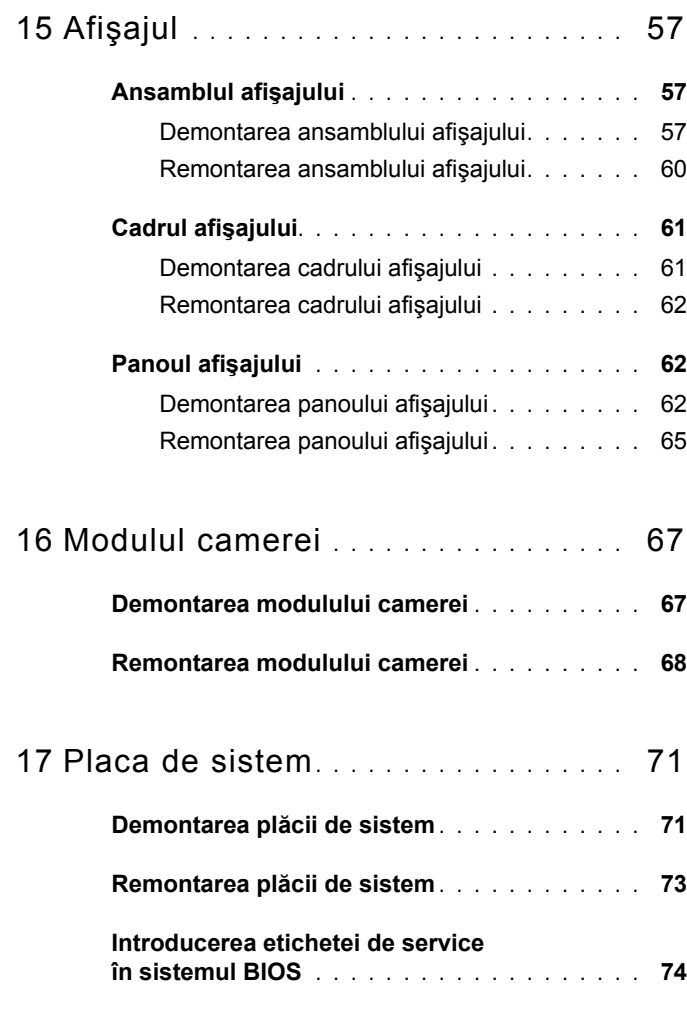

18 [Reprogramarea sistemului BIOS](#page-76-0) **. . .** 77

# <span id="page-6-3"></span><span id="page-6-0"></span>**Înainte de a începe**

Acest manual oferă proceduri pentru demontarea şi remontarea componentelor computerului dvs. Înainte de a iniţia oricare dintre procedurile indicate în acest manual, asiguraţi-vă că:

- Ati parcurs pasii din ["Oprirea computerului" la pagina 7](#page-6-2) si din "Înainte de a efectua lucră[ri în interiorul computerului" la pagina 8.](#page-7-0)
- Ati citit informatiile de siguranță livrate împreună cu computerul.
- O componentă poate fi înlocuită sau dacă este achiziţionată separat instalată prin efectuarea procedurilor de demontare în ordine inversă.

## <span id="page-6-1"></span>**Instrumente recomandate**

Procedurile din acest document pot necesita următoarele instrumente:

- Surubelnită mică cu vârful lat
- Surubelniță Phillips
- Ştift din plastic
- Program executabil de actualizare a sistemului BIOS, disponibil la adresa **support.dell.com**

# <span id="page-6-2"></span>**Oprirea computerului**

#### $\wedge$  **ATENȚIE:** Pentru a evita pierderea datelor, salvati și închideti toate **fişierele deschise şi ieşiţi din toate programele deschise înainte să opriţi computerul.**

- **1** Salvati și închideți toate fisierele deschise și ieșiti din toate programele deschise.
- **2** Faceti clic pe **Start <sup>§</sup>** si pe **Shut Down** (Închidere).

Computerul se opreşte după terminarea procesului de închidere a sistemului de operare.

**3** Asigurati-vă că ati oprit computerul. În cazul în care computerul nu s-a oprit automat la închiderea sistemului de operare, apăsați și țineți apăsat butonul de alimentare până când computerul se opreşte.

# <span id="page-7-0"></span>**Înainte de a efectua lucrări în interiorul computerului**

Utilizati următoarele instructiuni de siguranță pentru a vă proteja computerul împotriva eventualelor deteriorări şi pentru a vă asigura siguranţa personală.

**AVERTISMENT: Înainte de a efectua lucrări în interiorul computerului citiţi instrucţiunile de siguranţă livrate împreună cu computerul. Pentru informaţii suplimentare despre cele mai bune practici privind siguranţa, consultaţi pagina de start privind conformitatea cu reglementările, la adresa www.dell.com/regulatory\_compliance.**

**ATENŢIE: Pentru a evita descărcarea electrostatică, conectaţi-vă la împământare utilizând o brăţară antistatică sau atingând periodic o suprafaţă metalică nevopsită (cum ar fi un conector de pe computerul dvs.).**

**ATENŢIE: Manipulaţi componentele şi cardurile cu grijă. Nu atingeţi componentele sau contactele de pe un card. Prindeţi un card de margine sau de suportul de montare metalic. Prindeţi o componentă, cum ar fi un procesor, de margini, nu de pini.**

**ATENŢIE: Reparaţiile la computerul dvs. trebuie să fie efectuate numai de un tehnician de service autorizat. Deteriorările cauzate de lucrările de service neautorizate de către Dell nu sunt acoperite de garanţia dvs.**

**ATENŢIE: Atunci când deconectaţi un cablu, trageţi de conectorul său sau de lamela de tragere şi nu de cablul propriu-zis. Unele cabluri au conectori cu lamele de fixare; dacă deconectaţi acest tip de cablu, apăsaţi pe lamelele de fixare înainte de a deconecta cablul. În timp ce separaţi conectorii, ţineţi-i aliniaţi drept pentru a evita îndoirea pinilor conectorilor. De asemenea, înainte să conectaţi un cablu, asiguraţi-vă că ambii conectori sunt orientaţi şi aliniaţi corect.** 

**ATENŢIE: Pentru a evita deteriorarea computerului urmaţi paşii de mai jos înainte de a efectua lucrări în interiorul computerului.** 

- **1** Asigurati-vă că suprafata de lucru este plană și curată pentru a preveni zgârierea capacului computerului.
- **2** Opriți computerul. Consultați ["Oprirea computerului" la pagina 7](#page-6-2) și toate dispozitivele ataşate.

#### $\bigwedge$  ATENTIE: Pentru a deconecta un cablu de retea, întâi decuplati **cablul de la computer, apoi decuplaţi-l de la dispozitivul de reţea.**

- **3** Deconectati toate cablurile de telefon sau de rețea de la computer.
- **4** Apăsați și scoateți orice card instalat din cititorul de carduri media 3-în-1.
- **5** Deconectați computerul și toate dispozitivele atașate de la prizele electrice.
- **6** Deconectati toate dispozitivele atasate de la computer.

#### **ATENŢIE: Pentru a preveni deteriorarea plăcii de sistem, scoateţi bateria principală (consultaţi ["Demontarea bateriei" la pagina 11](#page-10-2)) înainte de a efectua lucrări în interiorul computerului.**

- **7** Demontati bateria. Consultati ["Demontarea bateriei" la pagina 11](#page-10-2).
- **8** Întoarceți computerul cu partea superioară orientată în sus, deschideți afișajul şi apăsaţi pe butonul de alimentare pentru a conecta placa de sistem la împământare.

# <span id="page-10-0"></span>**Bateria**

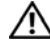

**AVERTISMENT: Înainte de a efectua lucrări în interiorul computerului citiţi instrucţiunile de siguranţă livrate împreună cu computerul. Pentru informaţii suplimentare despre cele mai bune practici privind siguranţa, consultaţi pagina de start privind conformitatea cu reglementările, la adresa www.dell.com/regulatory\_compliance.**

**ATENŢIE: Reparaţiile la computerul dvs. trebuie să fie efectuate numai de un tehnician de service autorizat. Deteriorările cauzate de lucrările de service neautorizate de către Dell nu sunt acoperite de garanţia dvs.**

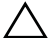

**ATENŢIE: Pentru a evita descărcarea electrostatică, conectaţi-vă la împământare utilizând o brăţară antistatică sau atingând periodic o suprafaţă metalică nevopsită (cum ar fi un conector de pe computerul dvs.).**

 $\wedge$  **ATENTIE:** Pentru a evita deteriorarea computerului, utilizati exclusiv **baterii concepute pentru acest model de computer Dell. Nu utilizaţi baterii concepute pentru alte computere Dell.**

# <span id="page-10-2"></span><span id="page-10-1"></span>**Demontarea bateriei**

- **1** Urmați instrucțiunile din ["Înainte de a începe" la pagina 7.](#page-6-3)
- **2** Opriti computerul si întoarceti-l cu baza în sus.
- **3** Glisați dispozitivul de blocare în poziția deblocat până când acesta se fixează în poziţie.
- **4** Glisati si mentineti dispozitivul de deblocare a bateriei în pozitia deblocat.
- **5** Glisati si scoateti bateria din compartimentul pentru baterie.

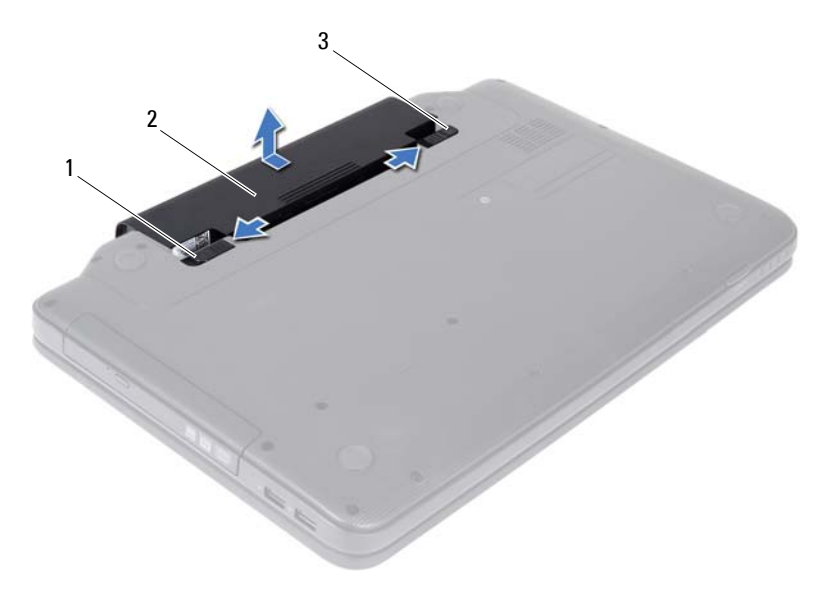

- 1 dispozitiv de deblocare a bateriei 2 baterie
- <span id="page-11-1"></span>dispozitiv de blocare a bateriei

## <span id="page-11-0"></span>**Remontarea bateriei**

- Urmați instrucțiunile din ["Înainte de a începe" la pagina 7.](#page-6-3)
- Glisaţi bateria în compartimentul pentru baterie până când aceasta se fixează în poziţie.
- Glisaţi dispozitivul de blocare a bateriei în poziţia blocat.

# <span id="page-12-0"></span>**Tastatura**

**AVERTISMENT: Înainte de a efectua lucrări în interiorul computerului citiţi instrucţiunile de siguranţă livrate împreună cu computerul. Pentru informaţii suplimentare despre cele mai bune practici privind siguranţa, consultaţi pagina de start privind conformitatea cu reglementările, la adresa www.dell.com/regulatory\_compliance.**

**ATENŢIE: Reparaţiile la computerul dvs. trebuie să fie efectuate numai de un tehnician de service autorizat. Deteriorările cauzate de lucrările de service neautorizate de către Dell nu sunt acoperite de garanţia dvs.**

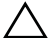

**ATENŢIE: Pentru a evita descărcarea electrostatică, conectaţi-vă la împământare utilizând o brăţară antistatică sau atingând periodic o suprafaţă metalică nevopsită (cum ar fi un conector de pe computerul dvs.).**

**ATENŢIE: Pentru a preveni deteriorarea plăcii de sistem, scoateţi bateria principală (consultaţi ["Demontarea bateriei" la pagina 11](#page-10-2)) înainte de a efectua lucrări în interiorul computerului.**

# <span id="page-12-2"></span><span id="page-12-1"></span>**Demontarea tastaturii**

- **1** Urmați instrucțiunile din ["Înainte de a începe" la pagina 7.](#page-6-3)
- **2** Demontati bateria. Consultati ["Demontarea bateriei" la pagina 11](#page-10-2).

 $\bigwedge$  **ATENTIE:** Butoanele tastaturii sunt fragile, usor dislocabile, iar **remontarea lor durează foarte mult. Demontaţi şi manipulaţi tastatura cu grijă.**

- **3** Întoarceţi computerul invers şi deschideţi afişajul la un unghi cât mai larg.
- **4** Utilizând un ştift de plastic, eliberaţi cele patru lamele care fixează tastatura pe zona de sprijin pentru mâini şi ridicaţi tastatura până se detaşează de zona de sprijin pentru mâini.

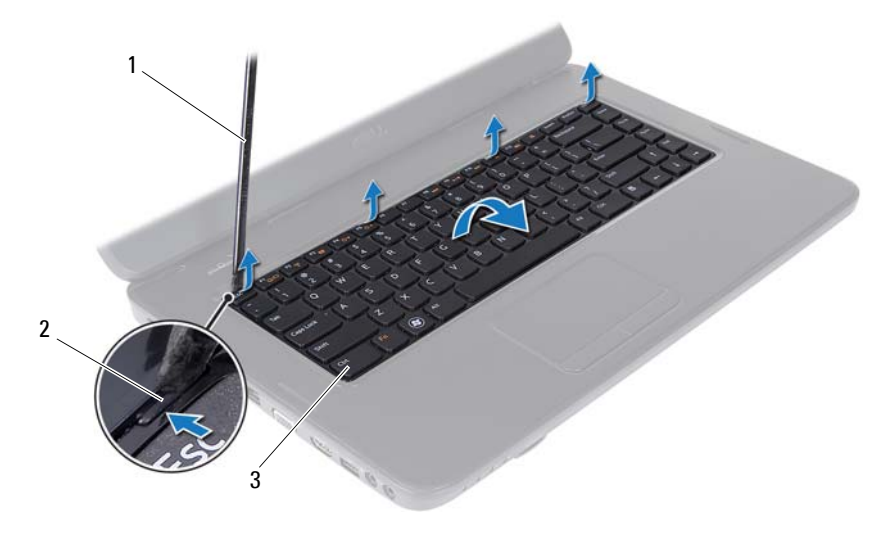

- 1 stift de plastic 2 lamele (4)
	-

3 tastatură

#### **ATENŢIE: Butoanele tastaturii sunt fragile, uşor dislocabile, iar remontarea lor durează foarte mult. Demontaţi şi manipulaţi tastatura cu grijă.**

- **5** Întoarceţi cu grijă tastatura invers şi aşezaţi-o pe ansamblul zonei de sprijin pentru mâini.
- **6** Ridicaţi dispozitivul de blocare a conectorului care fixează cablul tastaturii la conectorul de pe placa de sistem şi scoateţi cablul tastaturii.
- **7** Ridicaţi tastatura din computer.

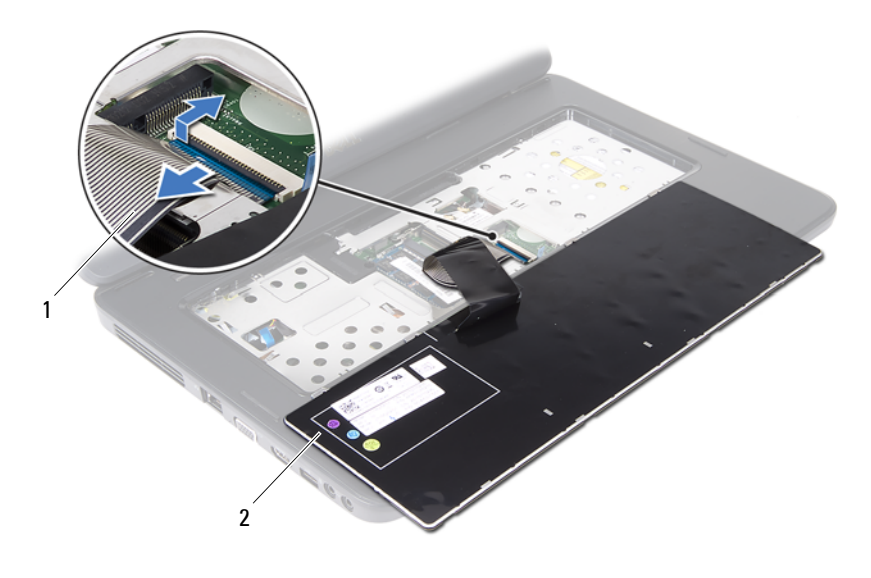

<span id="page-14-1"></span>cablu tastatură 2 tastatură

## <span id="page-14-0"></span>**Remontarea tastaturii**

- Urmați instrucțiunile din ["Înainte de a începe" la pagina 7.](#page-6-3)
- Glisați cablul tastaturii în conectorul de pe placa de sistem. Apăsați în jos dispozitivul de blocare a conectorului pentru a fixa cablul tastaturii în conectorul de pe placa de sistem.
- Glisati lamelele de pe tastatură în sloturile de pe zona de sprijin pentru mâini.
- Apăsaţi uşor marginile tastaturii pentru a bloca cele patru lamele care fixează tastatura.
- Închideți afișajul și întoarceți computerul.
- Remontati bateria. Consultati ["Remontarea bateriei" la pagina 12](#page-11-1).

# **4**

# <span id="page-16-0"></span>**Modulele de memorie**

- **AVERTISMENT: Înainte de a efectua lucrări în interiorul computerului citiţi instrucţiunile de siguranţă livrate împreună cu computerul. Pentru informaţii suplimentare despre cele mai bune practici privind siguranţa, consultaţi pagina de start privind conformitatea cu reglementările, la adresa www.dell.com/regulatory\_compliance.**
- **ATENŢIE: Reparaţiile la computerul dvs. trebuie să fie efectuate numai de un tehnician de service autorizat. Deteriorările cauzate de lucrările de service neautorizate de către Dell nu sunt acoperite de garanţia dvs.**

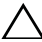

**ATENŢIE: Pentru a evita descărcarea electrostatică, conectaţi-vă la împământare utilizând o brăţară antistatică sau atingând periodic o suprafaţă metalică nevopsită (cum ar fi un conector de pe computerul dvs.).**

**ATENŢIE: Pentru a preveni deteriorarea plăcii de sistem, scoateţi bateria principală (consultaţi ["Demontarea bateriei" la pagina 11](#page-10-2)) înainte de a efectua lucrări în interiorul computerului.**

Puteți mări memoria computerului dumneavoastră instalând module de memorie pe placa de sistem. Consultaţi *Specificaţii* la **support.dell.com/manuals** pentru informații despre tipul de memorie acceptat de computerul dvs.

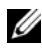

**NOTĂ:** Modulele de memorie achiziționate de la Dell sunt acoperite de garanția computerului.

Computerul dvs. prezintă două sloturi SODIMM, etichetate DIMM A şi DIMM B, care pot fi accesate din partea de jos a computerului.

# <span id="page-16-1"></span>**Demontarea modulelor de memorie**

- **1** Urmați instrucțiunile din ["Înainte de a începe" la pagina 7.](#page-6-3)
- **2** Demontați bateria. Consultați ["Demontarea bateriei" la pagina 11](#page-10-2).
- **3** Demontati tastatura. Consultati ["Demontarea tastaturii" la pagina 13.](#page-12-2)

#### **ATENŢIE: Pentru a preveni deteriorarea conectorului modulului de memorie, nu utilizaţi instrumente pentru a desface clemele de fixare ale modulului de memorie.**

- **4** Utilizaţi vârfurile degetelor pentru a îndepărta cu grijă clemele de fixare de la fiecare capăt al conectorului modulului de memorie până ce modulul se deschide.
- **5** Scoateti modulul de memorie din conectorul modulului de memorie.

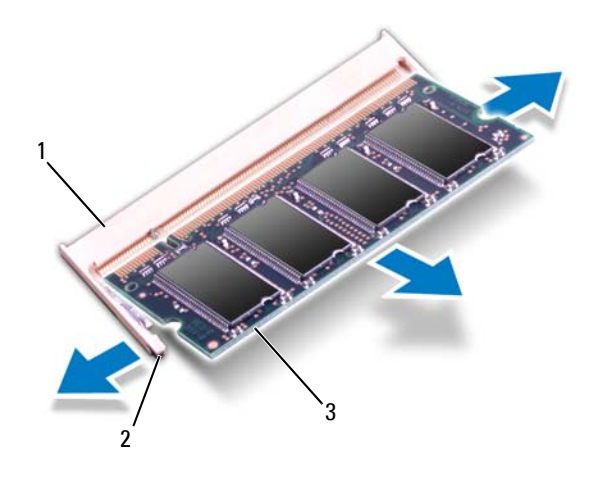

- 1 conector modul de memorie 2 cleme de fixare (2)
	-

3 modul de memorie

## <span id="page-17-0"></span>**Remontarea modulelor de memorie**

- **ATENŢIE: Dacă trebuie să instalaţi module de memorie în doi conectori, instalaţi un modul de memorie în conectorul etichetat "DIMM A" înainte de a instala un modul de memorie în conectorul**  etichetat ..DIMM B".
	- **1** Urmati instrucțiunile din ["Înainte de a începe" la pagina 7.](#page-6-3)
	- **2** Aliniati canelura modulului de memorie cu lamela conectorului modulului de memorie.

**3** Glisati cu putere modulul de memorie în slot la un unghi de 45 de grade și apăsati modulul de memorie în jos până când acesta se fixează cu un sunet specific în pozitie. Dacă nu auziti sunetul, scoateti modulul de memorie și reinstalati-l.

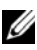

**NOTĂ:** Dacă modulul de memorie nu este instalat corect, computerul poate să nu pornească.

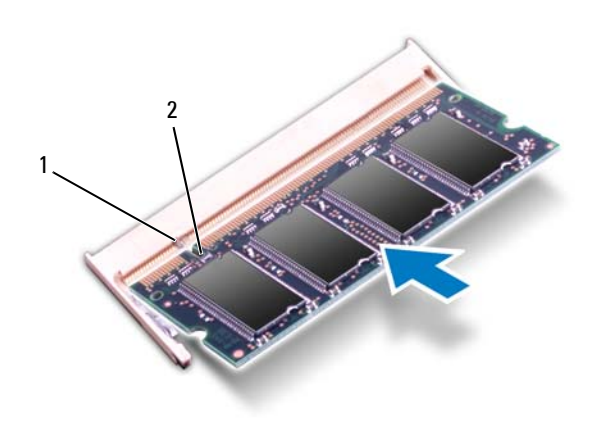

- 1 lamelă 2 canelură
- **4** Remontați tastatura. Consultați ["Remontarea tastaturii" la pagina 15.](#page-14-1)
- **5** Remontați bateria (consultați ["Remontarea bateriei" la pagina 12\)](#page-11-1) sau conectaţi adaptorul de c.a. la computer şi la o priză electrică.

#### **ATENŢIE: Înainte de a porni computerul, remontaţi toate şuruburile şi asiguraţi-vă că nu rămâne niciun şurub rătăcit în interiorul computerului. În caz contrar, computerul se poate deteriora.**

**6** Porniti computerul.

În timp ce computerul porneşte, detectează modulele de memorie şi actualizează automat informaţiile de configuraţie a sistemului.

Pentru a confirma cantitatea de memorie instalată în computer:

Faceţi clic pe **Start** → **Control Panel** (Panou de contro)→ **System and Security** (Sistem şi securitate)→ **System** (Sistem).

# <span id="page-20-0"></span>**Unitatea optică**

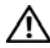

**AVERTISMENT: Înainte de a efectua lucrări în interiorul computerului citiţi instrucţiunile de siguranţă livrate împreună cu computerul. Pentru informaţii suplimentare despre cele mai bune practici privind siguranţa, consultaţi pagina de start privind conformitatea cu reglementările, la adresa www.dell.com/regulatory\_compliance.**

**ATENŢIE: Reparaţiile la computerul dvs. trebuie să fie efectuate numai de un tehnician de service autorizat. Deteriorările cauzate de lucrările de service neautorizate de către Dell nu sunt acoperite de garanţia dvs.**

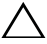

**ATENŢIE: Pentru a evita descărcarea electrostatică, conectaţi-vă la împământare utilizând o brăţară antistatică sau atingând periodic o suprafaţă metalică nevopsită (cum ar fi un conector de pe computerul dvs.).**

**ATENŢIE: Pentru a preveni deteriorarea plăcii de sistem, scoateţi bateria principală (consultaţi ["Demontarea bateriei" la pagina 11](#page-10-2)) înainte de a efectua lucrări în interiorul computerului.**

# <span id="page-20-1"></span>**Demontarea unităţii optice**

- **1** Urmati instrucțiunile din ["Înainte de a începe" la pagina 7.](#page-6-3)
- **2** Demontați bateria. Consultați ["Demontarea bateriei" la pagina 11](#page-10-2).
- **3** Demontati tastatura. Consultati ["Demontarea tastaturii" la pagina 13.](#page-12-2)
- **4** Scoateţi şurubul care fixează unitatea optică pe baza computerului.
- **5** Utilizând un știft de plastic, împingeți canelura de pe unitatea optică pentru a elibera unitatea optică din compartimentul pentru unităţi optice.
- **6** Glisati unitatea optică în afara compartimentului pentru unități optice.

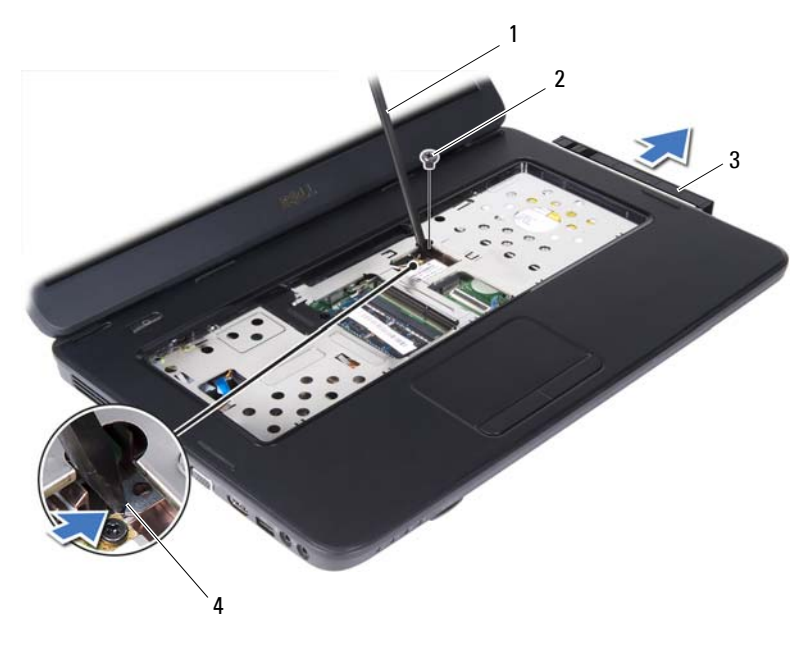

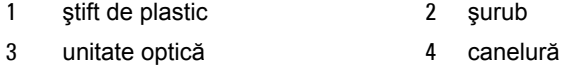

## <span id="page-21-0"></span>**Remontarea unităţii optice**

- Urmati instrucțiunile din ["Înainte de a începe" la pagina 7.](#page-6-3)
- Glisaţi unitatea optică în compartimentul pentru unităţi optice până când este fixată complet.
- Remontați șurubul care fixează unitatea optică pe baza computerului.
- Remontati tastatura. Consultati ["Remontarea tastaturii" la pagina 15](#page-14-1).
- Remontați bateria. Consultați "Remontarea unităț[ii optice" la pagina 22.](#page-21-0)

**ATENŢIE: Înainte de a porni computerul, remontaţi toate şuruburile şi asiguraţi-vă că nu rămâne niciun şurub rătăcit în interiorul computerului. În caz contrar, computerul se poate deteriora.**

# <span id="page-22-0"></span>**Cardul wireless Mini-Card**

**AVERTISMENT: Înainte de a efectua lucrări în interiorul computerului citiţi instrucţiunile de siguranţă livrate împreună cu computerul. Pentru informaţii suplimentare despre cele mai bune practici privind siguranţa, consultaţi pagina de start privind conformitatea cu reglementările, la adresa www.dell.com/regulatory\_compliance.**

**ATENŢIE: Reparaţiile la computerul dvs. trebuie să fie efectuate numai de un tehnician de service autorizat. Deteriorările cauzate de lucrările de service neautorizate de către Dell nu sunt acoperite de garanţia dvs.**

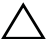

**ATENŢIE: Pentru a evita descărcarea electrostatică, conectaţi-vă la împământare utilizând o brăţară antistatică sau atingând periodic o suprafaţă metalică nevopsită (cum ar fi un conector de pe computerul dvs.).**

**ATENŢIE: Pentru a preveni deteriorarea plăcii de sistem, scoateţi bateria principală (consultaţi ["Demontarea bateriei" la pagina 11](#page-10-2)) înainte de a efectua lucrări în interiorul computerului.**

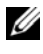

**NOTĂ:** Dell nu garantează compatibilitatea şi nu oferă asistenţă pentru cardurile Mini-Card obţinute din alte surse decât de la Dell.

Dacă, împreună cu computerul, aţi comandat şi un card wireless Mini-Card, acesta este deja instalat.

Computerul dvs. are sloturi de carduri Mini-Card de dimensiune redusă pentru card combo Wireless Local Area Network (WLAN – Reţea locală wireless)/Bluetooth.

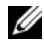

**NOTĂ:** În functie de configurația computerului în momentul achiziției, este posibil ca slotul cardului Mini-Card să nu aibă un card Mini-Card instalat.

# <span id="page-22-1"></span>**Demontarea cardului Mini-Card**

- **1** Urmați instrucțiunile din ["Înainte de a începe" la pagina 7.](#page-6-3)
- **2** Demontați bateria. Consultați ["Demontarea bateriei" la pagina 11](#page-10-2).
- **3** Demontati tastatura. Consultati ["Demontarea tastaturii" la pagina 13.](#page-12-2)
- Deconectaţi cablurile de antenă de la cardul Mini-Card.
- Scoateți șurubul care fixează cardul Mini-Card pe placa de sistem.

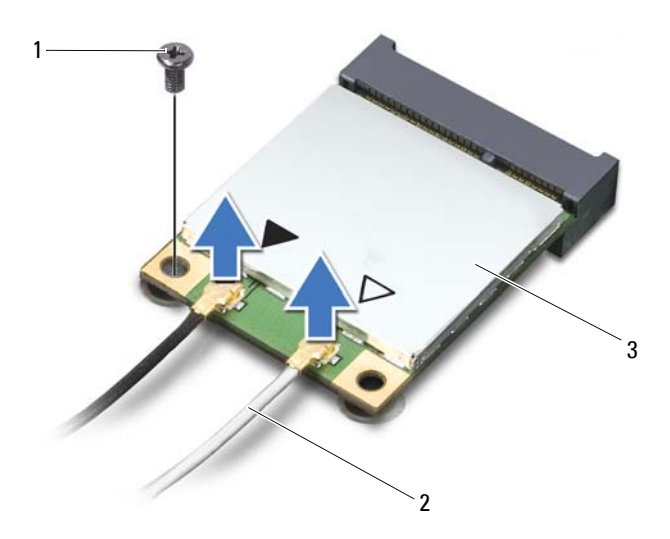

- şurub 2 cabluri de antenă (2)
- card Mini-Card
- Ridicaţi cardul Mini-Card afară din conectorul de pe placa de sistem.

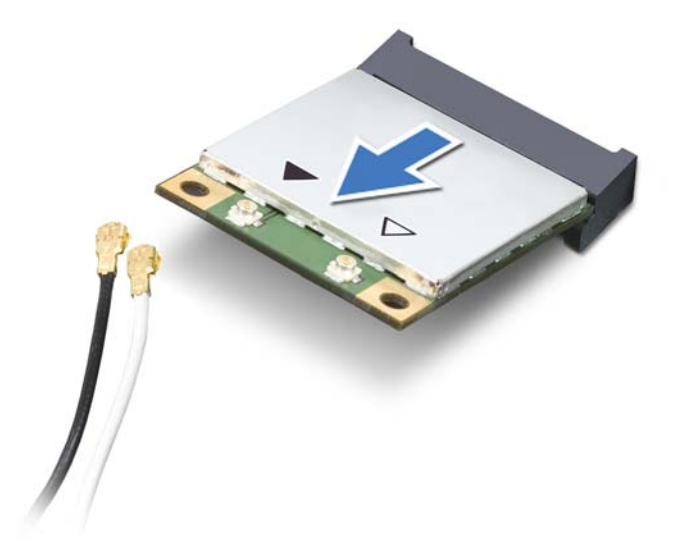

**ATENŢIE: Când cardul Mini-Card nu se află în computer, depozitaţi-l într-o pungă de protecţie antistatică. Pentru informaţii suplimentare, consultaţi "Protejarea împotriva descărcărilor electrostatice" din informaţiile de siguranţă livrate împreună cu computerul.**

# <span id="page-24-0"></span>**Remontarea cardului Mini-Card**

- **1** Urmati instructiunile din ["Înainte de a începe" la pagina 7.](#page-6-3)
- **2** Scoateţi cardul Mini-Card nou din ambalaj.

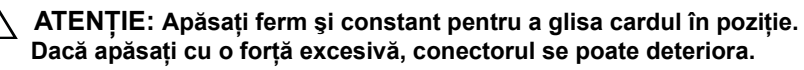

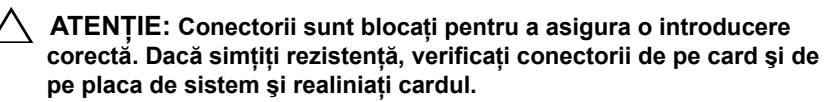

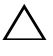

**ATENŢIE: Pentru a evita deteriorarea cardului Mini-Card, nu plasaţi niciodată cabluri sub card.**

**3** Introduceti conectorul cardului Mini-Card la un unghi de 45 de grade în conectorul de pe placa de sistem.

- **4** Apăsaţi celălalt capăt al cardului Mini-Card în slotul de pe placa de sistem şi remontati surubul care fixează cardul Mini-Card în conectorul de pe placa de sistem.
- **5** Conectati cablurile de antenă corespunzătoare cardului Mini-Card pe care îl instalați. Tabelul următor prezintă codul de culori al cablului antenei pentru cardul Mini-Card acceptat de computerul dvs.

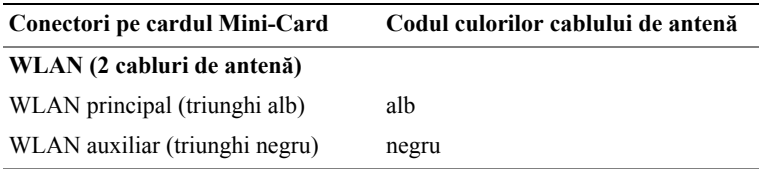

- **6** Remontati tastatura. Consultati ["Remontarea tastaturii" la pagina 15](#page-14-1).
- **7** Remontați bateria. Consultați ["Remontarea bateriei" la pagina 12](#page-11-1).
- **ATENŢIE: Înainte de a porni computerul, remontaţi toate şuruburile şi asiguraţi-vă că nu rămâne niciun şurub rătăcit în interiorul computerului. În caz contrar, computerul se poate deteriora.**
- **8** Instalaţi driverele şi utilitarele pentru computer, conform instrucţiunilor.

**NOTĂ:** Dacă instalati un card Mini-Card de la o altă sursă decât Dell, trebuie să instalaţi driverele şi utilitarele corespunzătoare.

# <span id="page-26-0"></span>**Ansamblul zonei de sprijin pentru mâini**

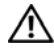

**AVERTISMENT: Înainte de a efectua lucrări în interiorul computerului citiţi instrucţiunile de siguranţă livrate împreună cu computerul. Pentru informaţii suplimentare despre cele mai bune practici privind siguranţa, consultaţi pagina de start privind conformitatea cu reglementările, la adresa www.dell.com/regulatory\_compliance.**

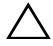

**ATENŢIE: Reparaţiile la computerul dvs. trebuie să fie efectuate numai de un tehnician de service autorizat. Deteriorările cauzate de lucrările de service neautorizate de către Dell nu sunt acoperite de garanţia dvs.**

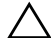

**ATENŢIE: Pentru a evita descărcarea electrostatică, conectaţi-vă la împământare utilizând o brăţară antistatică sau atingând periodic o suprafaţă metalică nevopsită (cum ar fi un conector de pe computerul dvs.).**

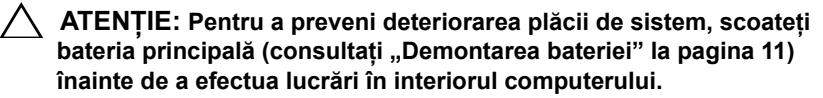

## <span id="page-26-3"></span><span id="page-26-1"></span>**Demontarea ansamblului zonei de sprijin pentru mâini**

- **1** Urmați instrucțiunile din ["Înainte de a începe" la pagina 7.](#page-6-3)
- **2** Demontati bateria. Consultati ["Demontarea bateriei" la pagina 11](#page-10-2).
- <span id="page-26-2"></span>**3** Scoateti cele 11 suruburi care fixează ansamblul zonei de sprijin pentru mâini pe baza computerului.

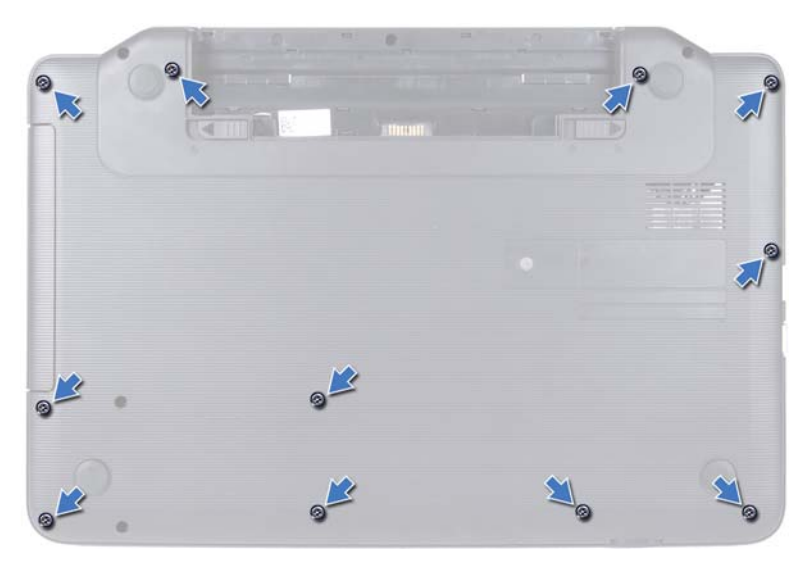

- **4** Demontați tastatura. Consultați ["Demontarea tastaturii" la pagina 13](#page-12-2).
- **5** Scoateţi cele două şuruburi de pe ansamblul zonei de sprijin pentru mâini.

#### **ATENŢIE: Trageţi de lamela din plastic din partea superioară a conectorilor pentru a evita deteriorarea conectorilor.**

**6** Ridicaţi dispozitivul de blocare a conectorului care fixează cablul plăcii butonului de alimentare şi cablul touchpadului la conectorii de pe placa de sistem şi scoateţi cablurile.

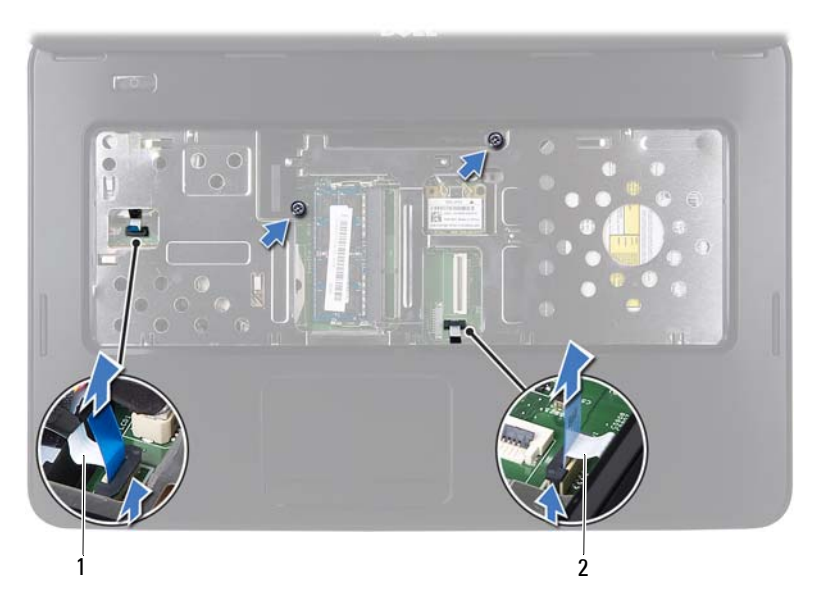

1 cablu pentru placa butonului de alimentare 2 cablu touchpad

#### **ATENŢIE: Separaţi cu atenţie zona de sprijin pentru mâini de baza computerului pentru a evita deteriorarea zonei de sprijin.**

- **7** Utilizând un ştift de plastic, desprindeţi cu grijă ansamblul zonei de sprijin pentru mâini, apoi eliberaţi ansamblul zonei de sprijin pentru mâini de pe baza computerului.
- <span id="page-28-0"></span>**8** Ridicaţi ansamblul zonei de sprijin pentru mâini de pe baza computerului.

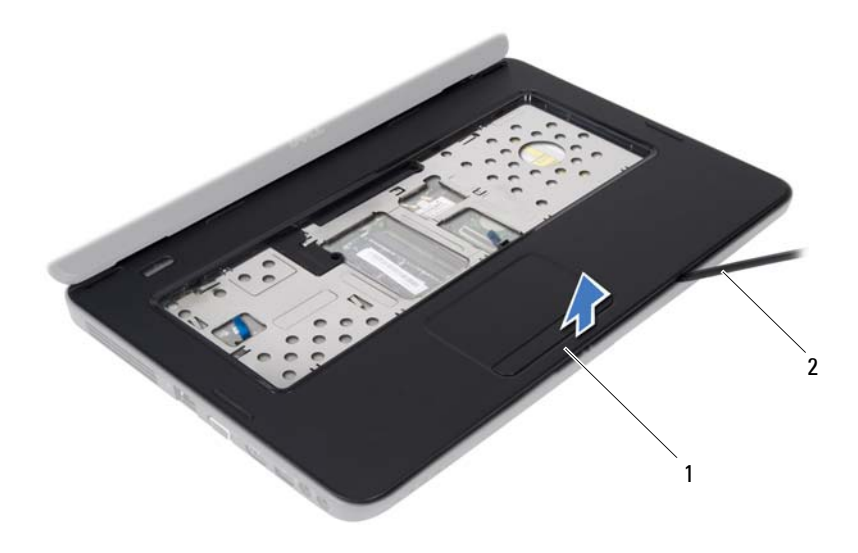

- ansamblu zonă de sprijin pentru mâini 2 ştift de plastic
- Demontați placa butonului de alimentare. Consultați ["Demontarea pl](#page-32-2)ăcii [butonului de alimentare" la pagina 33](#page-32-2).

## <span id="page-29-2"></span><span id="page-29-0"></span>**Remontarea ansamblului zonei de sprijin pentru mâini**

- Urmați instrucțiunile din ["Înainte de a începe" la pagina 7.](#page-6-3)
- Remontați placa butonului de alimentare. Consultați ["Remontarea pl](#page-33-1)ăcii [butonului de alimentare" la pagina 34](#page-33-1).
- <span id="page-29-1"></span> Aliniati ansamblul zonei de sprijin pentru mâini cu baza computerului și fixati-l usor în pozitie.
- Glisaţi cablurile pentru touchpad şi pentru placa butonului de alimentare în conectorii de pe placa de sistem şi apăsaţi în jos dispozitivele de blocare a conectorilor pentru a fixa cablurile.
- Remontați cele două șuruburi de pe ansamblul zonei de sprijin pentru mâini.
- Remontați tastatura. Consultați ["Remontarea tastaturii" la pagina 15](#page-14-1).
- <span id="page-30-0"></span>**7** Remontaţi cele 11 şuruburi care fixează ansamblul zonei de sprijin pentru mâini pe baza computerului.
- **8** Remontați bateria. Consultați ["Remontarea bateriei" la pagina 12](#page-11-1).

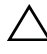

**ATENŢIE: Înainte de a porni computerul, remontaţi toate şuruburile şi asiguraţi-vă că nu rămâne niciun şurub rătăcit în interiorul computerului. În caz contrar, computerul se poate deteriora.**

#### | Ansamblul zonei de sprijin pentru mâini

# <span id="page-32-0"></span>**Placa butonului de alimentare**

**AVERTISMENT: Înainte de a efectua lucrări în interiorul computerului citiţi instrucţiunile de siguranţă livrate împreună cu computerul. Pentru informaţii suplimentare despre cele mai bune practici privind siguranţa, consultaţi pagina de start privind conformitatea cu reglementările, la adresa www.dell.com/regulatory\_compliance.**

**ATENŢIE: Reparaţiile la computerul dvs. trebuie să fie efectuate numai de un tehnician de service autorizat. Deteriorările cauzate de lucrările de service neautorizate de către Dell nu sunt acoperite de garanţia dvs.**

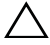

**ATENŢIE: Pentru a evita descărcarea electrostatică, conectaţi-vă la împământare utilizând o brăţară antistatică sau atingând periodic o suprafaţă metalică nevopsită (cum ar fi un conector de pe computerul dvs.).**

**ATENŢIE: Pentru a preveni deteriorarea plăcii de sistem, scoateţi bateria principală (consultaţi ["Demontarea bateriei" la pagina 11](#page-10-2)) înainte de a efectua lucrări în interiorul computerului.**

## <span id="page-32-2"></span><span id="page-32-1"></span>**Demontarea plăcii butonului de alimentare**

- **1** Urmați instrucțiunile din ["Înainte de a începe" la pagina 7.](#page-6-3)
- **2** Demontați bateria. Consultați ["Demontarea bateriei" la pagina 11](#page-10-2)).
- **3** Urmați instrucțiunile de la [pasul 3](#page-26-2) până la [pasul 8](#page-28-0) din "Demontarea [ansamblului zonei de sprijin pentru mâini" la pagina 27.](#page-26-3)
- **4** Întoarceti ansamblul zonei de sprijin pentru mâini invers.
- **5** Scoateți șurubul care fixează placa butonului de alimentare pe zona de sprijin pentru mâini.
- **6** Împingeți și deblocați lamele care fixează placa butonului de alimentare pe zona de sprijin pentru mâini.

 Ridicati de pe zona de sprijin pentru mâini placa butonului de alimentare împreună cu cablul acesteia.

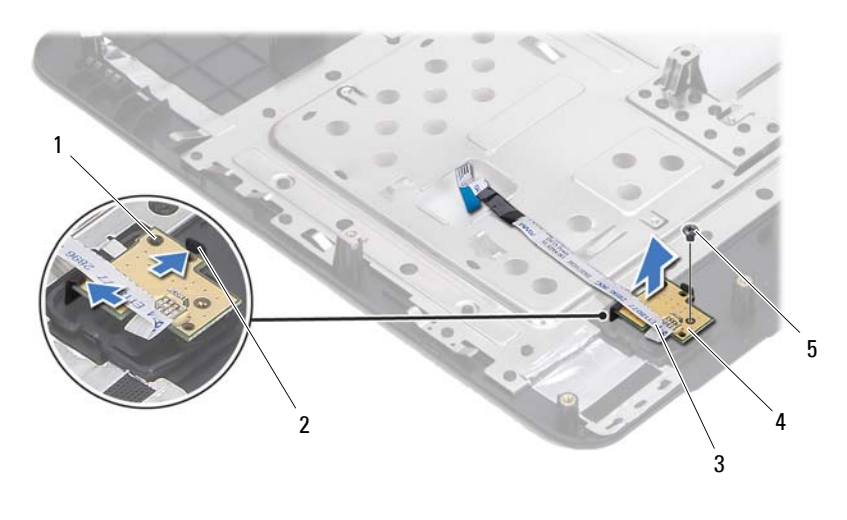

- 1 picior de aliniere 2 lamele (2)
- cablu pentru placa butonului de alimentare
- 

şurub

 placă buton de alimentare

## <span id="page-33-1"></span><span id="page-33-0"></span>**Remontarea plăcii butonului de alimentare**

- Urmati instructiunile din ["Înainte de a începe" la pagina 7.](#page-6-3)
- Utilizând picioruşul de aliniere, plasaţi placa butonului de alimentare pe ansamblul zonei de sprijin pentru mâini şi fixaţi-o pe poziţie.
- Remontaţi şurubul care fixează placa butonului de alimentare pe ansamblul zonei de sprijin pentru mâini.
- Întoarceti ansamblul zonei de sprijin pentru mâini invers.
- Urmați instrucțiunile de la [pasul 3](#page-29-1) până la [pasul 7](#page-30-0) din "Remontarea [ansamblului zonei de sprijin pentru mâini" la pagina 30](#page-29-2).
- Remontați bateria. Consultați ["Remontarea bateriei" la pagina 12](#page-11-1).

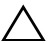

**ATENŢIE: Înainte de a porni computerul, remontaţi toate şuruburile şi asiguraţi-vă că nu rămâne niciun şurub rătăcit în interiorul computerului. În caz contrar, computerul se poate deteriora.**
## **Unitatea de hard disk**

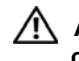

**AVERTISMENT: Înainte de a efectua lucrări în interiorul computerului citiţi instrucţiunile de siguranţă livrate împreună cu computerul. Pentru informaţii suplimentare despre cele mai bune practici privind siguranţa, consultaţi pagina de start privind conformitatea cu reglementările, la adresa www.dell.com/regulatory\_compliance.**

**AVERTISMENT: În cazul în care scoateţi unitatea de hard disk din computer în timp ce aceasta este fierbinte,** *nu atingeţi* **carcasa metalică a acesteia.**

**ATENŢIE: Reparaţiile la computerul dvs. trebuie să fie efectuate numai de un tehnician de service autorizat. Deteriorările cauzate de lucrările de service neautorizate de către Dell nu sunt acoperite de garanţia dvs.**

**ATENŢIE: Pentru a evita descărcarea electrostatică, conectaţi-vă la împământare utilizând o brăţară antistatică sau atingând periodic o suprafaţă metalică nevopsită (cum ar fi un conector de pe computerul dvs.).**

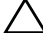

**ATENŢIE: Pentru a preveni deteriorarea plăcii de sistem, scoateţi bateria principală (consultaţi ["Demontarea bateriei" la pagina 11](#page-10-0)) înainte de a efectua lucrări în interiorul computerului.**

**ATENŢIE: Pentru a evita pierderea de date, opriţi computerul (consultaţi ["Oprirea computerului" la pagina 7\)](#page-6-0) înainte de a scoate ansamblul unităţii de hard disk. Nu scoateţi unitatea de hard disk în timp ce computerul este pornit sau se află în stare de inactivitate.**

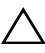

**ATENŢIE: Unităţile de hard disk sunt extrem de fragile. Manipulaţi unitatea de hard disk cu atenţie.**

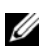

**NOTĂ:** Dell nu garantează compatibilitatea și nu oferă asistentă pentru unităţile de hard disk obţinute din alte surse decât de la Dell.

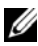

**NOTA:** Dacă instalați o unitate de hard disk dintr-o altă sursă decât Dell, trebuie să instalați un sistem de operare, drivere și utilitare pe noua unitate de hard disk.

## <span id="page-37-0"></span>**Demontarea unităţii de hard disk**

- Urmati instructiunile din ..Înainte de a începe" la pagina 7.
- Demontați bateria. Consultați ["Demontarea bateriei" la pagina 11.](#page-10-0)
- Scoateti cele două suruburi de la baza computerului.

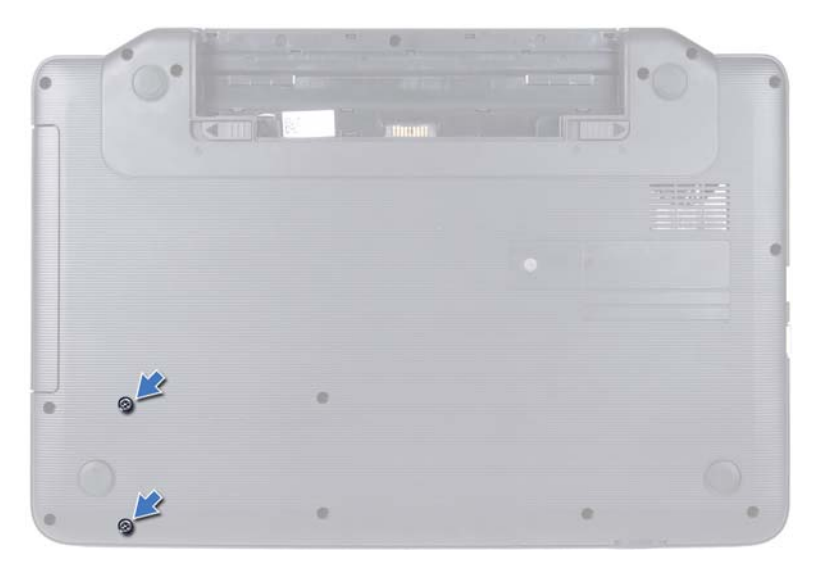

- Urmati instructiunile de la [pasul 3](#page-26-0) până la [pasul 8](#page-28-0) din "Demontarea [ansamblului zonei de sprijin pentru mâini" la pagina 27](#page-26-1).
- <span id="page-37-1"></span> Glisati unitatea de hard disk spre dreapta pentru a o deconecta de la conectorul de pe placa de sistem.
- <span id="page-37-2"></span>Ridicaţi unitatea de hard disk de pe baza computerului.

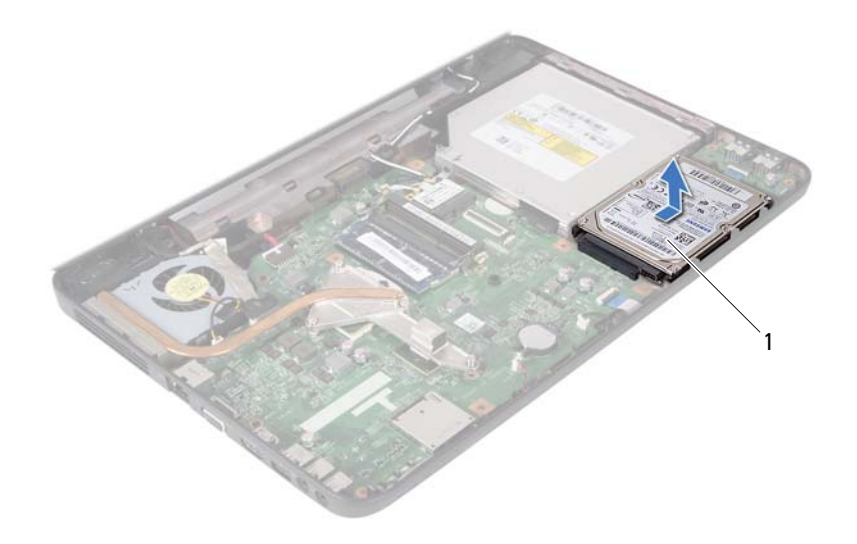

<span id="page-38-0"></span>1 unitate de hard disk

### **Remontarea unităţii de hard disk**

- **1** Urmați instrucțiunile din ["Înainte de a începe" la pagina 7.](#page-6-1)
- **2** Scoateti noua unitate de hard disk din ambalaj.

Păstrați ambalajul original pentru stocarea sau expedierea unității de hard disk.

- **3** Aşezaţi unitatea de hard disk pe baza computerului.
- **4** Împingeţi unitatea de hard disk spre stânga pentru a o conecta la conectorul de pe placa de sistem.
- **5** Urmati instructiunile de la [pasul 3](#page-29-0) până la [pasul 7](#page-30-0) din "Remontarea [ansamblului zonei de sprijin pentru mâini" la pagina 30.](#page-29-1)
- **6** Remontaţi cele două şuruburi pe baza computerului.
- **7** Remontați bateria. Consultați ["Remontarea bateriei" la pagina 12](#page-11-0).

## **Bateria rotundă**

**AVERTISMENT: Înainte de a efectua lucrări în interiorul computerului citiţi instrucţiunile de siguranţă livrate împreună cu computerul. Pentru informaţii suplimentare despre cele mai bune practici privind siguranţa, consultaţi pagina de start privind conformitatea cu reglementările, la adresa www.dell.com/regulatory\_compliance.**

**ATENŢIE: Reparaţiile la computerul dvs. trebuie să fie efectuate numai de un tehnician de service autorizat. Deteriorările cauzate de lucrările de service neautorizate de către Dell nu sunt acoperite de garanţia dvs.**

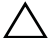

 $\bigwedge$  **ATENTIE:** Pentru a evita descărcarea electrostatică, conectati-vă la **împământare utilizând o brăţară antistatică sau atingând periodic o suprafaţă metalică nevopsită (cum ar fi un conector de pe computerul dvs.).**

**ATENŢIE: Pentru a preveni deteriorarea plăcii de sistem, scoateţi bateria principală (consultaţi ["Demontarea bateriei" la pagina 11](#page-10-0)) înainte de a efectua lucrări în interiorul computerului.**

## **Demontarea bateriei rotunde**

- **1** Urmați instrucțiunile din ["Înainte de a începe" la pagina 7.](#page-6-1)
- **2** Demontati bateria. Consultati ["Demontarea bateriei" la pagina 11](#page-10-0).
- **3** Urmați instrucțiunile de la [pasul 3](#page-26-0) până la [pasul 8](#page-28-0) din "Demontarea [ansamblului zonei de sprijin pentru mâini" la pagina 27.](#page-26-1)
- **4** Utilizând un știft de plastic, desprindeți usor bateria rotundă din soclul bateriei de pe placa de sistem.
- **5** Ridicaţi bateria rotundă din soclul bateriei de pe placa de sistem.

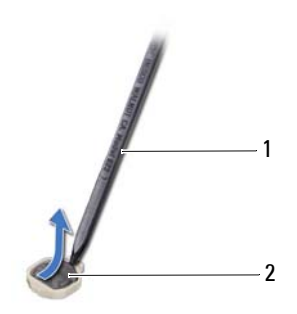

- 1 ştift de plastic 2 baterie rotundă
- 

### **Remontarea bateriei rotunde**

- **1** Urmați instrucțiunile din ["Înainte de a începe" la pagina 7.](#page-6-1)
- **2** Cu faţa pozitivă orientată în sus, fixaţi bateria rotundă în soclul bateriei de pe placa de sistem.
- **3** Urmați instrucțiunile de la [pasul 3](#page-29-0) până la [pasul 7](#page-30-0) din "Remontarea [ansamblului zonei de sprijin pentru mâini" la pagina 30](#page-29-1).
- **4** Remontati bateria. Consultati ["Remontarea bateriei" la pagina 12](#page-11-0).

## **Placa USB**

**AVERTISMENT: Înainte de a efectua lucrări în interiorul computerului citiţi instrucţiunile de siguranţă livrate împreună cu computerul. Pentru informaţii suplimentare despre cele mai bune practici privind siguranţa, consultaţi pagina de start privind conformitatea cu reglementările, la adresa www.dell.com/regulatory\_compliance.** 

**ATENŢIE: Pentru a evita descărcarea electrostatică, legaţi-vă la împământare utilizând o brăţară antistatică sau atingând periodic o suprafaţă de metal nevopsită.**

**ATENŢIE: Reparaţiile la computerul dvs. trebuie să fie efectuate numai de un tehnician de service autorizat. Deteriorările cauzate de lucrările de service neautorizate de către Dell nu sunt acoperite de garanţia dvs.**

**ATENŢIE: Pentru a preveni deteriorarea plăcii de sistem, scoateţi bateria principală (consultaţi ["Demontarea bateriei" la pagina 11](#page-10-0)) înainte de a efectua lucrări în interiorul computerului.**

### **Demontarea plăcii USB**

- **1** Urmati procedurile din ["Înainte de a începe" la pagina 7](#page-6-1).
- **2** Demontați bateria. Consultați ["Demontarea bateriei" la pagina 11](#page-10-0).
- **3** Urmați instrucțiunile de la [pasul 3](#page-26-0) până la [pasul 8](#page-28-0) din "Demontarea [ansamblului zonei de sprijin pentru mâini" la pagina 27.](#page-26-1)
- **4** Demontati unitatea de hard disk. Consultati ["Demontarea unit](#page-37-0)ății de hard [disk" la pagina 38](#page-37-0).
- **5** Ridicaţi dispozitivul de blocare a conectorului care fixează cablul plăcii USB la conectorul de pe placa USB şi scoateţi cablul plăcii USB.
- **6** Eliberati lamelele care fixează placa USB pe baza computerului și ridicati placa de pe baza computerului.

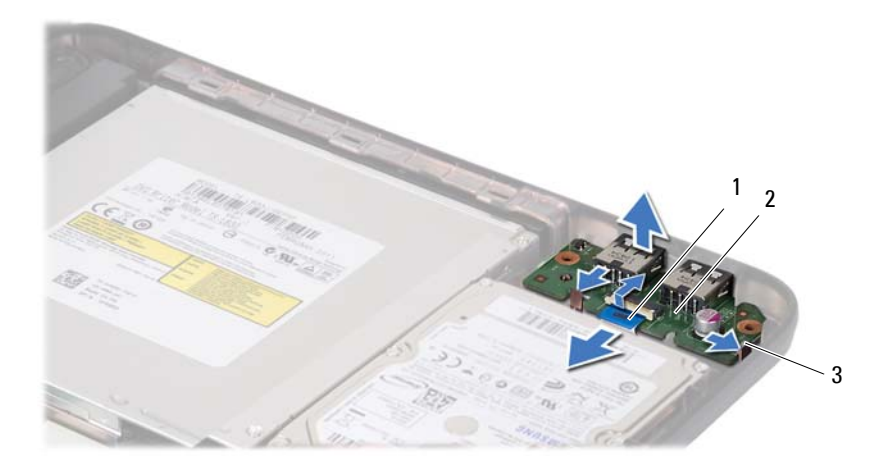

- 1 cablu placă USB 2 placă USB
	-

3 lamele (2)

### **Remontarea plăcii USB**

- **1** Urmați procedurile din ["Înainte de a începe" la pagina 7.](#page-6-1)
- **2** Glisaţi conectorii de pe placa USB în sloturile de pe baza computerului şi fixaţi placa USB pe poziţie.
- **3** Glisati cablul plăcii USB în conectorul de pe placa USB. Apăsati în jos dispozitivul de blocare a conectorului pentru a fixa cablul plăcii USB în conectorul de pe placa USB.
- **4** Remontați unitatea de hard disk. Consultați ["Remontarea unit](#page-38-0)ății de hard [disk" la pagina 39](#page-38-0).
- **5** Urmați instrucțiunile de la [pasul 3](#page-29-0) până la [pasul 7](#page-30-0) din "Remontarea [ansamblului zonei de sprijin pentru mâini" la pagina 30](#page-29-1).
- **6** Remontati bateria. Consultati ["Remontarea bateriei" la pagina 12](#page-11-0).
- **ATENŢIE: Înainte de a porni computerul, remontaţi toate şuruburile şi asiguraţi-vă că nu rămâne niciun şurub rătăcit în interiorul computerului. În caz contrar, computerul se poate deteriora.**

# **Ansamblul de răcire termică**

**AVERTISMENT: Înainte de a efectua lucrări în interiorul computerului citiţi instrucţiunile de siguranţă livrate împreună cu computerul. Pentru informaţii suplimentare despre cele mai bune practici privind siguranţa, consultaţi pagina de start privind conformitatea cu reglementările, la adresa www.dell.com/regulatory\_compliance.**

**ATENŢIE: Reparaţiile la computerul dvs. trebuie să fie efectuate numai de un tehnician de service autorizat. Deteriorările cauzate de lucrările de service neautorizate de către Dell nu sunt acoperite de garanţia dvs.**

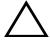

 $\bigwedge$  **ATENTIE:** Pentru a evita descărcarea electrostatică, conectati-vă la **împământare utilizând o brăţară antistatică sau atingând periodic o suprafaţă metalică nevopsită (cum ar fi un conector de pe computerul dvs.).**

**ATENŢIE: Pentru a preveni deteriorarea plăcii de sistem, scoateţi bateria principală (consultaţi ["Demontarea bateriei" la pagina 11](#page-10-0)) înainte de a efectua lucrări în interiorul computerului.**

### <span id="page-44-0"></span>**Demontarea ansamblului de răcire termică**

- **1** Urmati instrucțiunile din ["Înainte de a începe" la pagina 7.](#page-6-1)
- **2** Demontati bateria. Consultati ["Demontarea bateriei" la pagina 11](#page-10-0).
- **3** Urmați instrucțiunile de la [pasul 3](#page-26-0) până la [pasul 8](#page-28-0) din "Demontarea [ansamblului zonei de sprijin pentru mâini" la pagina 27.](#page-26-1)
- **4** Deconectati cablul afisajului din conectorul de pe placa de sistem si desprindeti cablul de pe ansamblul de răcire termică.
- **5** Deconectati cablul ventilatorului de la conectorul de pe placa de sistem.
- **6** Succesiv (în ordinea indicată pe ansamblul de răcire termică), slăbiţi cele patru şuruburi prizoniere care fixează ansamblul de răcire termică pe placa de sistem.
- 43 - $\overline{2}$  $f_{\rm ud}$ 1
- **7** Ridicati ansamblul de răcire termică în afara computerului.

- 
- 1 şuruburi prizoniere (4) 2 ansamblu de răcire termică
- <span id="page-45-0"></span>3 cablu ventilator **4** cablu afișaj
	-

### **Remontarea ansamblului de răcire termică**

- **1** Urmati instructiunile din ["Înainte de a începe" la pagina 7.](#page-6-1)
- **2** Aliniaţi cele patru şuruburi prizoniere de pe ansamblul de răcire termică cu orificiile pentru şuruburi de pe placa de sistem şi strângeţi-le succesiv (în ordinea indicată pe ansamblul de răcire termică).
- **3** Conectați cablul ventilatorului la conectorul de pe placa de sistem.
- **4** Prindeti cablul afisajului pe ansamblul de răcire termică și conectati cablul afişajului la conectorul de pe placa de sistem.
- **5** Urmați instrucțiunile de la [pasul 3](#page-29-0) până la [pasul 7](#page-30-0) din "Remontarea [ansamblului zonei de sprijin pentru mâini" la pagina 30](#page-29-1).
- **6** Remontați bateria. Consultați ["Remontarea bateriei" la pagina 12](#page-11-0).

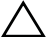

# **Modulul procesorului (numai pentru Inspiron 15-N5050/15-N5040)**

**AVERTISMENT: Înainte de a efectua lucrări în interiorul computerului citiţi instrucţiunile de siguranţă livrate împreună cu computerul. Pentru informaţii suplimentare despre cele mai bune practici privind siguranţa, consultaţi pagina de start privind conformitatea cu reglementările, la adresa www.dell.com/regulatory\_compliance.**

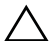

**ATENŢIE: Reparaţiile la computerul dvs. trebuie să fie efectuate numai de un tehnician de service autorizat. Deteriorările cauzate de lucrările de service neautorizate de către Dell nu sunt acoperite de garanţia dvs.**

**ATENŢIE: Pentru a evita descărcarea electrostatică, conectaţi-vă la împământare utilizând o brăţară antistatică sau atingând periodic o suprafaţă metalică nevopsită (cum ar fi un conector de pe computerul dvs.).**

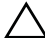

**ATENŢIE: Pentru a preveni deteriorarea plăcii de sistem, scoateţi bateria principală (consultaţi ["Demontarea bateriei" la pagina 11](#page-10-0)) înainte de a efectua lucrări în interiorul computerului.**

**ATENŢIE: Manipulaţi componentele şi cardurile prinzându-le de margini şi evitaţi atingerea pinilor şi a contactelor.**

### <span id="page-48-0"></span>**Demontarea modulului procesorului**

- **1** Urmati instrucțiunile din ["Înainte de a începe" la pagina 7.](#page-6-1)
- **2** Demontati bateria. Consultati ["Demontarea bateriei" la pagina 11](#page-10-0).
- **3** Urmați instrucțiunile de la [pasul 3](#page-26-0) până la [pasul 8](#page-28-0) din "Demontarea [ansamblului zonei de sprijin pentru mâini" la pagina 27.](#page-26-1)
- **4** Demontați ansamblul de răcire termică. Consultați "Demontarea ansamblului de răcire termică[" la pagina 45](#page-44-0).
- **5** Pentru a desprinde soclul ZIF, utilizaţi o şurubelniţă mică, cu vârf lat şi rotiţi şurubul cu camă al soclului ZIF în sens invers acelor de ceasornic până când ajunge la capăt.
- **ATENŢIE: Pentru a asigura o răcire maximă a procesorului, nu atingeţi zonele de transfer de căldură de pe ansamblul de răcire termică a procesorului. Grăsimile din pielea dvs. pot reduce capacitatea de transfer de căldură a plăcuţelor termice.**
- **ATENŢIE: Atunci când scoateţi modulul procesorului, trageţi modulul drept în sus. Aveţi grijă să nu îndoiţi pinii de pe modulul procesorului.**
- **6** Ridicaţi modulul procesorului din soclul ZIF.

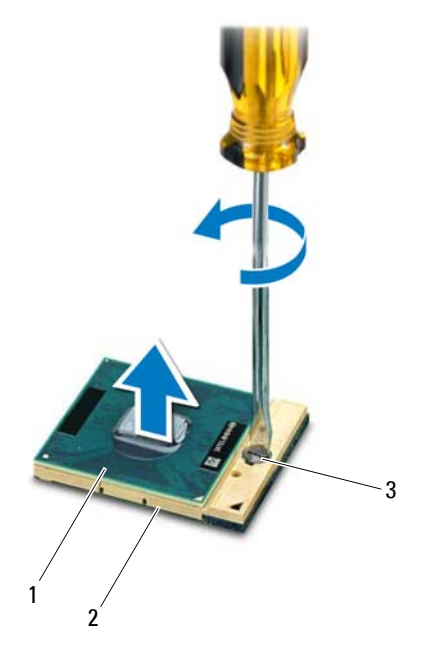

1 modul procesor 2 soclu ZIF

- 3 şurub cu camă pentru soclul ZIF
- **50** Modulul procesorului (numai pentru Inspiron 15-N5050/15-N5040)

### **Remontarea modulului procesorului**

**1** Urmati instructiunile din ..Înainte de a începe" la pagina 7.

**NOTĂ:** Dacă instalați un procesor nou, veți primi un nou ansamblu de răcire incluzând o plăcută termică atasată sau veti primi o plăcută termică nouă, împreună cu documentația care indică instalarea corectă.

**2** Aliniați colțul pinului 1 al modulului procesorului cu colțul pinului 1 al soclului ZIF, apoi introduceti modulul procesorului.

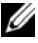

**NOTĂ:** Coltul pinului 1 al modulului procesorului are un triunghi care se aliniază cu triunghiul de pe colţul pinului 1 al soclului ZIF.

Atunci când modulul procesorului este montat corect, toate cele patru colţuri sunt aliniate la aceeaşi înălţime. Dacă unul sau mai multe colţuri ale modulului sunt mai sus decât celelalte, modulul nu este fixat corect.

#### **ATENŢIE: Pentru a evita deteriorarea procesorului, ţineţi şurubelniţa în aşa fel încât aceasta să fie perpendiculară pe procesor atunci când rotiţi şurubul cu camă.**

- **3** Strângeti soclul ZIF, răsucind surubul cu camă în sensul acelor de ceasornic pentru a fixa modulul procesorului pe placa de sistem.
- **4** Remontati ansamblul de răcire termică. Consultati "Remontarea ansamblului de răcire termică[" la pagina 46](#page-45-0).
- **5** Urmați instrucțiunile de la [pasul 3](#page-29-0) până la [pasul 7](#page-30-0) din "Remontarea [ansamblului zonei de sprijin pentru mâini" la pagina 30.](#page-29-1)
- **6** Remontati bateria. Consultati ["Remontarea bateriei" la pagina 12](#page-11-0).

### Modulul procesorului (numai pentru Inspiron 15-N5050/15-N5040)

## **Capacul balamalei**

- **AVERTISMENT: Înainte de a efectua lucrări în interiorul computerului citiţi instrucţiunile de siguranţă livrate împreună cu computerul. Pentru informaţii suplimentare despre cele mai bune practici privind siguranţa, consultaţi pagina de start privind conformitatea cu reglementările, la adresa www.dell.com/regulatory\_compliance.**
- **ATENŢIE: Reparaţiile la computerul dvs. trebuie să fie efectuate numai de un tehnician de service autorizat. Deteriorările cauzate de lucrările de service neautorizate de către Dell nu sunt acoperite de garanţia dvs.**

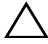

**ATENŢIE: Pentru a evita descărcarea electrostatică, conectaţi-vă la împământare utilizând o brăţară antistatică sau atingând periodic o suprafaţă metalică nevopsită (cum ar fi un conector de pe computerul dvs.).**

**ATENŢIE: Pentru a preveni deteriorarea plăcii de sistem, scoateţi bateria principală (consultaţi ["Demontarea bateriei" la pagina 11](#page-10-0)) înainte de a efectua lucrări în interiorul computerului.**

## <span id="page-52-0"></span>**Demontarea capacului balamalei**

- **1** Urmați instrucțiunile din ["Înainte de a începe" la pagina 7.](#page-6-1)
- **2** Demontati bateria. Consultati ["Demontarea bateriei" la pagina 11](#page-10-0).
- **3** Scoateţi şurubul care fixează capacul balamalei pe baza computerului.

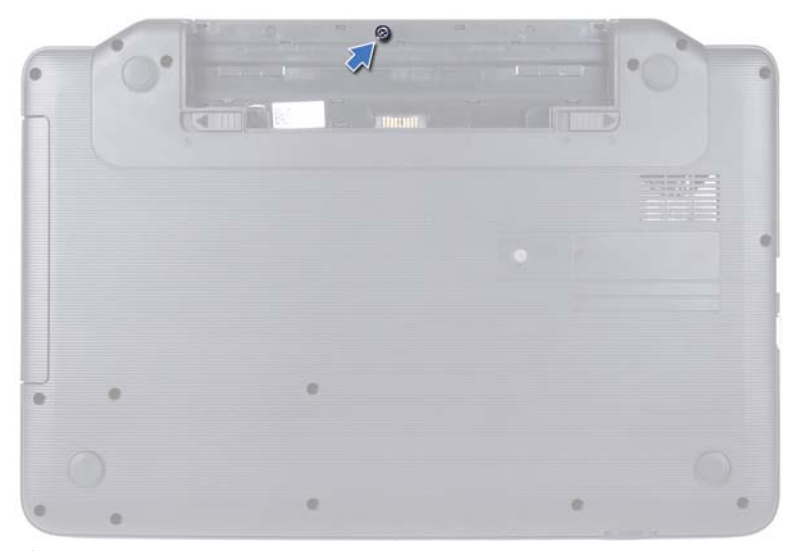

- Întoarceţi computerul invers.
- Ridicaţi capacul balamalei de pe baza computerului.

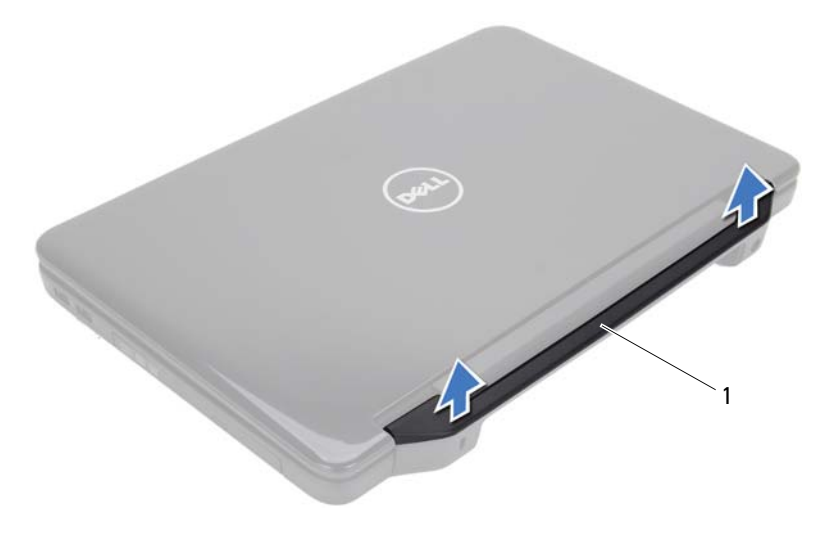

capac balama

### <span id="page-54-0"></span>**Remontarea capacului balamalei**

- **1** Urmati instrucțiunile din ["Înainte de a începe" la pagina 7.](#page-6-1)
- **2** Aliniaţi lamelele de pe capacul balamalei cu sloturile de pe baza computerului şi fixaţi capacul balamalei în poziţie.
- **3** Intoarceti computerul invers.
- **4** Remontaţi şurubul care fixează capacul balamalei pe baza computerului.
- **5** Remontați bateria. Consultați ["Remontarea bateriei" la pagina 12](#page-11-0).

# **Afişajul**

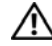

**AVERTISMENT: Înainte de a efectua lucrări în interiorul computerului citiţi instrucţiunile de siguranţă livrate împreună cu computerul. Pentru informaţii suplimentare despre cele mai bune practici privind siguranţa, consultaţi pagina de start privind conformitatea cu reglementările, la adresa www.dell.com/regulatory\_compliance.**

**ATENŢIE: Reparaţiile la computerul dvs. trebuie să fie efectuate numai de un tehnician de service autorizat. Deteriorările cauzate de lucrările de service neautorizate de către Dell nu sunt acoperite de garanţia dvs.**

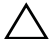

**ATENŢIE: Pentru a evita descărcarea electrostatică, conectaţi-vă la împământare utilizând o brăţară antistatică sau atingând periodic o suprafaţă metalică nevopsită (cum ar fi un conector de pe computerul dvs.).**

**ATENŢIE: Pentru a preveni deteriorarea plăcii de sistem, scoateţi bateria principală (consultaţi ["Demontarea bateriei" la pagina 11](#page-10-0)) înainte de a efectua lucrări în interiorul computerului.**

## **Ansamblul afişajului**

### <span id="page-56-1"></span><span id="page-56-0"></span>**Demontarea ansamblului afişajului**

- **1** Urmati instructiunile din ["Înainte de a începe" la pagina 7.](#page-6-1)
- **2** Demontați bateria. Consultați ["Demontarea bateriei" la pagina 11](#page-10-0).
- **3** Scoateti cele două suruburi de la baza computerului.

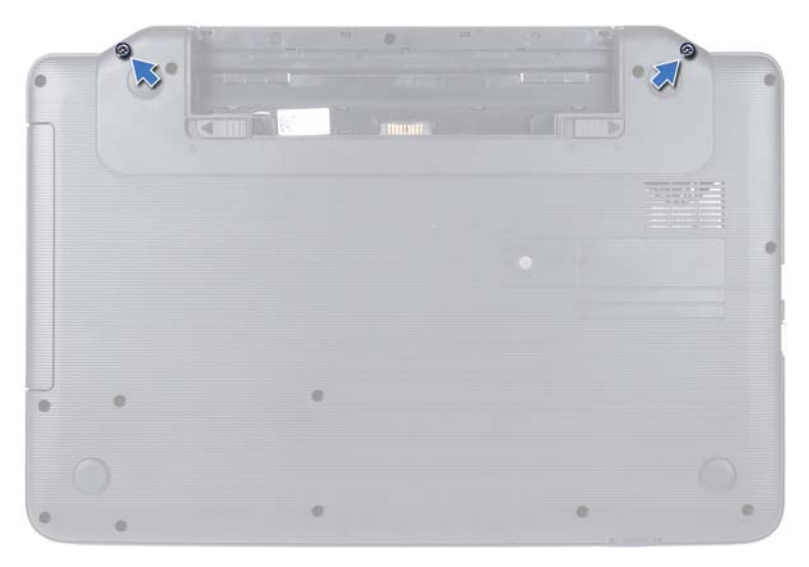

- **4** Urmați instrucțiunile de la [pasul 3](#page-26-0) până la [pasul 8](#page-28-0) din "Demontarea [ansamblului zonei de sprijin pentru mâini" la pagina 27](#page-26-1).
- 5 Demontați capacul balamalei. Consultați "Demontarea capacului balamalei" [la pagina 53](#page-52-0).
- **6** Deconectaţi cablul afişajului de la conectorul de pe placa de sistem.

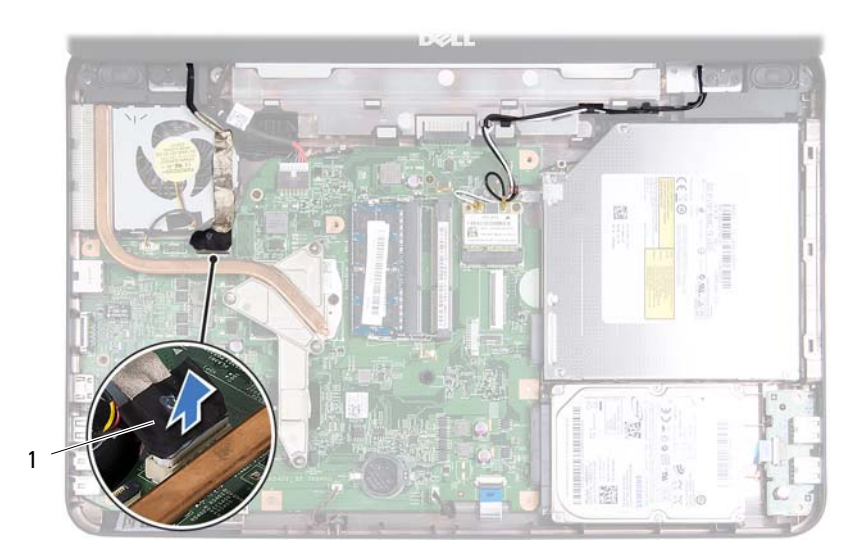

- 1 cablu afişaj
- **7** Deconectati cablurile de antenă ale cardului Mini-Card de la conectorii acestuia. Consultați ["Demontarea cardului Mini-Card" la pagina 23.](#page-22-0)
- **8** Reţineţi orientarea cablurilor afişajului şi de antenă ale cardului Mini-Card şi scoateţi cablurile din ghidajele de orientare.
- **9** Scoateţi cele patru şuruburi (câte două pe fiecare parte) care fixează ansamblul afişajului pe baza computerului.
- **10** Ridicaţi şi scoateţi ansamblul afişajului de pe baza computerului.

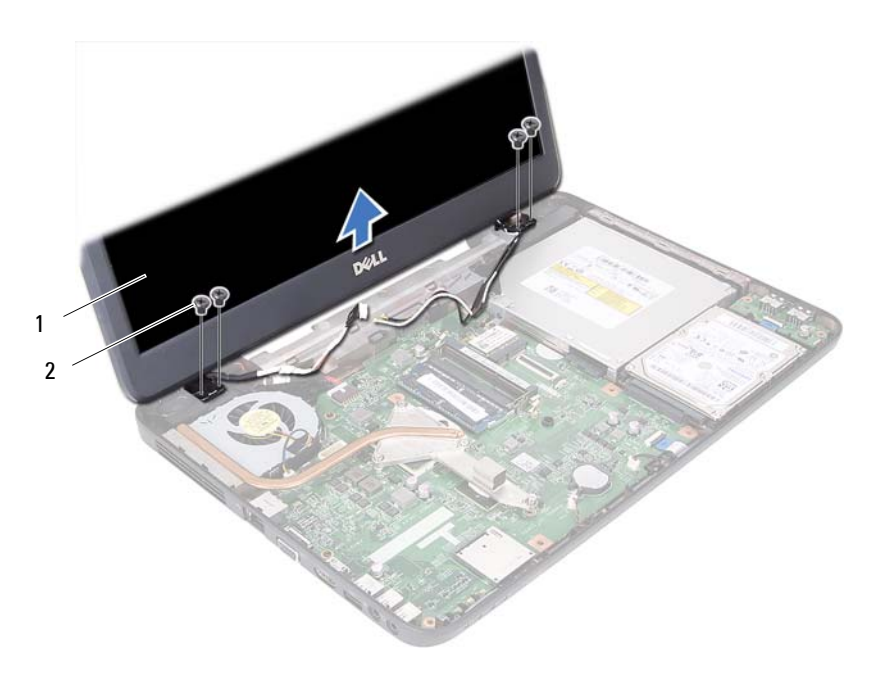

1 ansamblu afişaj  $\frac{1}{2}$  şuruburi (4)

#### <span id="page-59-1"></span><span id="page-59-0"></span>**Remontarea ansamblului afişajului**

- **1** Urmați instrucțiunile din ["Înainte de a începe" la pagina 7.](#page-6-1)
- **2** Asezați ansamblul afișajului în poziție și remontați cele patru șuruburi (câte două pe fiecare parte) care fixează ansamblul afişajului pe baza computerului.
- **3** Montaţi cablul afişajului şi cablurile de antenă ale cardului Mini-Card prin ghidajele de orientare.
- 4 Conectați cablurile de antenă la cardul Mini-Card. Consultați "Remontarea [cardului Mini-Card" la pagina 25](#page-24-0).
- **5** Conectati cablul afisajului la conectorul de pe placa de sistem.
- **6** Remontati capacul balamalei. Consultati "Remontarea capacului balamalei" [la pagina 55](#page-54-0).
- **7** Urmați instrucțiunile de la [pasul 3](#page-29-0) până la [pasul 7](#page-30-0) din "Remontarea [ansamblului zonei de sprijin pentru mâini" la pagina 30](#page-29-1).
- **60** Afişajul
- **8** Remontati cele două suruburi pe baza computerului.
- **9** Remontati bateria. Consultati ..Remontarea bateriei" la pagina 12.
- **ATENŢIE: Înainte de a porni computerul, remontaţi toate şuruburile şi asiguraţi-vă că nu rămâne niciun şurub rătăcit în interiorul computerului. În caz contrar, computerul se poate deteriora.**

### **Cadrul afişajului**

### <span id="page-60-1"></span><span id="page-60-0"></span>**Demontarea cadrului afişajului**

- **1** Urmați instrucțiunile din ["Înainte de a începe" la pagina 7.](#page-6-1)
- **2** Demontati ansamblul afisajului. Consultati "Demontarea ansamblului afiş[ajului" la pagina 57](#page-56-0).

#### **ATENŢIE: Cadrul afişajului este extrem de fragil. Acordaţi o atenţie maximă la scoaterea cadrului pentru a preveni deteriorarea acestuia.**

- **3** Cu ajutorul degetelor, trageți cu atenție marginea interioară a cadrului afişajului.
- **4** Demontati cadrul afisajului.

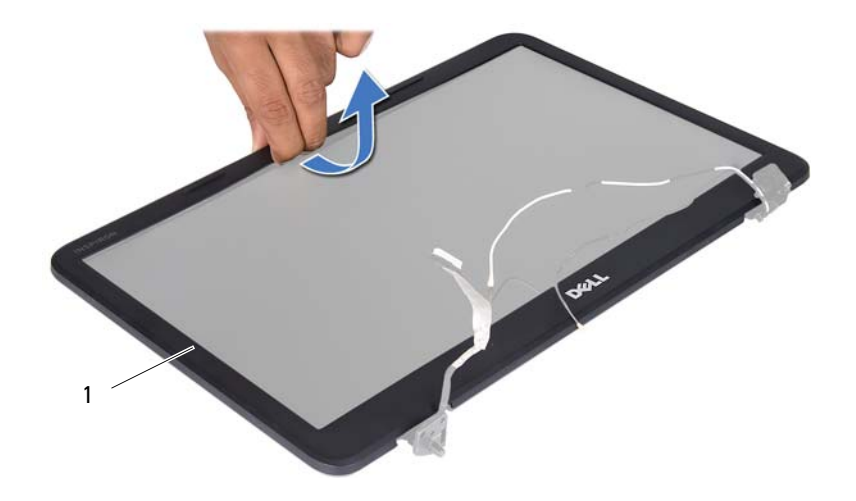

1 cadru afişaj

#### <span id="page-61-1"></span><span id="page-61-0"></span>**Remontarea cadrului afişajului**

- **1** Urmati instrucțiunile din ["Înainte de a începe" la pagina 7.](#page-6-1)
- **2** Realiniati cadrul afisajului peste panoul afisajului și fixati usor.
- **3** Remontati ansamblul afisajului. Consultati ..Remontarea ansamblului afiş[ajului" la pagina 60](#page-59-0).

**ATENŢIE: Înainte de a porni computerul, remontaţi toate şuruburile şi asiguraţi-vă că nu rămâne niciun şurub rătăcit în interiorul computerului. În caz contrar, computerul se poate deteriora.**

### **Panoul afişajului**

### **Demontarea panoului afişajului**

- **1** Urmați instrucțiunile din ["Înainte de a începe" la pagina 7.](#page-6-1)
- **2** Demontati ansamblul afisajului. Consultati "Demontarea ansamblului afiş[ajului" la pagina 57](#page-56-0).
- **3** Demontați cadrul afișajului. Consultați ["Demontarea cadrului afi](#page-60-0)șajului" la [pagina 61](#page-60-0).
- **4** Deconectati cablul camerei de la conectorul de pe modulul camerei.
- **5** Scoateti cele sase suruburi care fixează panoul afișajului pe capacul afişajului.
- **6** Reţineţi orientarea cablurilor afişajului şi de antenă ale cardului Mini-Card şi scoateți cablurile din ghidajele de orientare de pe balamalele afișajului.

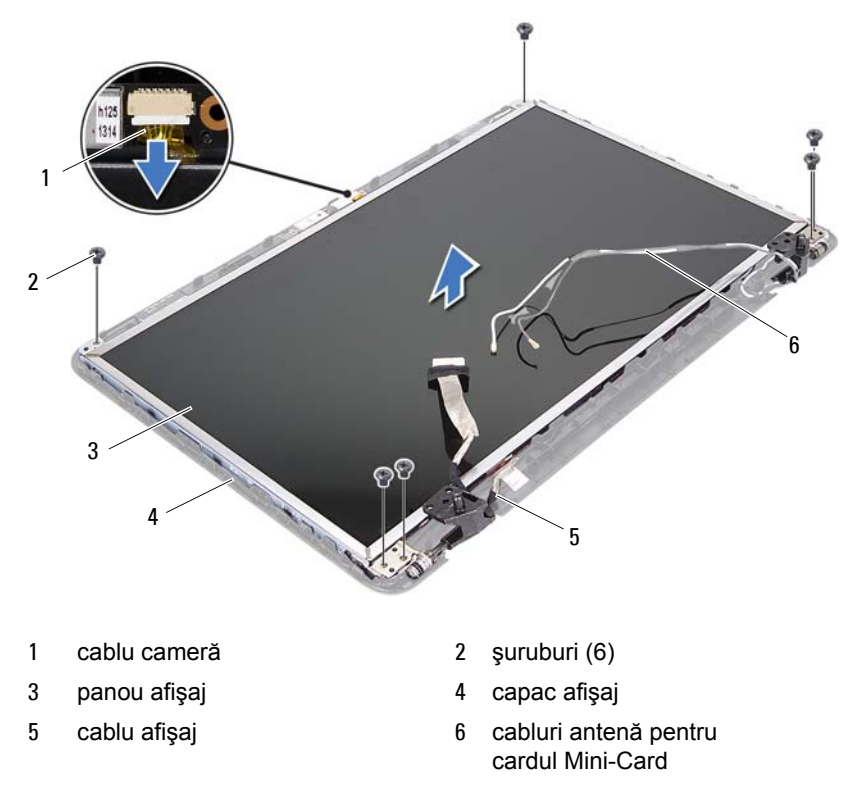

- Ridicaţi panoul afişajului de pe capacul afişajului.
- Scoateţi cele patru şuruburi (două pe fiecare parte) care fixează suporturile panoului afişajului pe acesta.

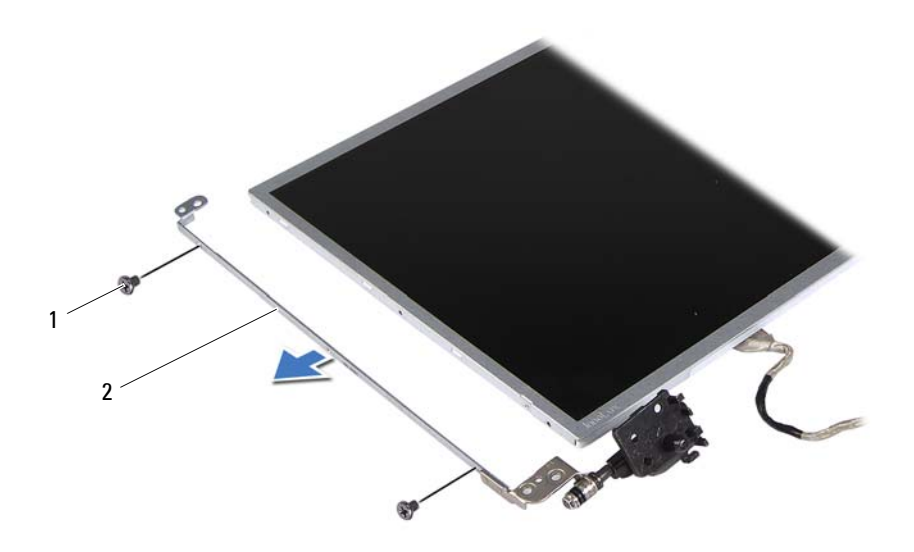

- şuruburi (4) 2 suporturi pentru panoul afişajului (2)
- Întoarceţi invers panoul afişajului şi aşezaţi-l pe o suprafaţă curată.
- Desprindeţi şi ridicaţi banda care fixează cablul afişajului pe conectorul plăcii afişajului şi deconectaţi cablul afişajului.
- Reţineţi orientarea cablului afişajului şi desprindeţi cablul de pe spatele panoului afişajului.

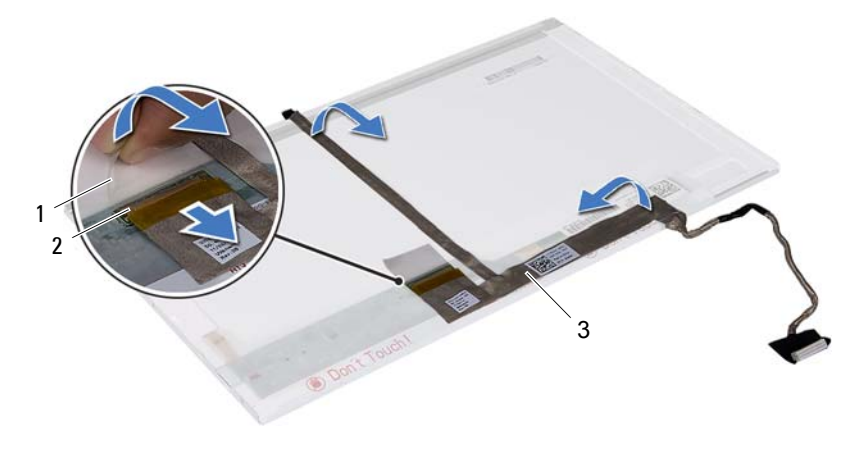

1 bandă 2 conector de pe placa afişajului

3 cablu afişaj

#### **Remontarea panoului afişajului**

- **1** Urmati instructiunile din ["Înainte de a începe" la pagina 7.](#page-6-1)
- **2** Prindeţi cablul afişajului pe partea din spate a panoului afişajului.
- **3** Conectaţi cablul afişajului la conectorul plăcii de afişaj şi fixaţi-l cu banda.
- **4** Aliniaţi orificiile pentru şurub de pe suportul afişajului cu orificiile pentru surub de pe panoul afisajului și remontați cele patru șuruburi (două pe fiecare parte).
- **5** Montaţi cablul afişajului şi cablurile de antenă ale cardului Mini-Card prin ghidajele de orientare de pe balamalele afişajului.
- **6** Aliniaţi orificiile pentru şurub de pe panoului afişajului cu orificiile pentru şurub de pe capacul afişajului, apoi remontaţi cele şase şuruburi.
- **7** Remontati cadrul afisajului. Consultati ["Remontarea cadrului afi](#page-61-0)sajului" la [pagina 62](#page-61-0).
- 8 Remontați ansamblul afișajului. Consultați "Remontarea ansamblului afiş[ajului" la pagina 60](#page-59-0).

## **Modulul camerei**

**AVERTISMENT: Înainte de a efectua lucrări în interiorul computerului citiţi instrucţiunile de siguranţă livrate împreună cu computerul. Pentru informaţii suplimentare despre cele mai bune practici privind siguranţa, consultaţi pagina de start privind conformitatea cu reglementările, la adresa www.dell.com/regulatory\_compliance.**

**ATENŢIE: Reparaţiile la computerul dvs. trebuie să fie efectuate numai de un tehnician de service autorizat. Deteriorările cauzate de lucrările de service neautorizate de către Dell nu sunt acoperite de garanţia dvs.**

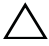

 $\bigwedge$  **ATENTIE:** Pentru a evita descărcarea electrostatică, conectati-vă la **împământare utilizând o brăţară antistatică sau atingând periodic o suprafaţă metalică nevopsită (cum ar fi un conector de pe computerul dvs.).**

**ATENŢIE: Pentru a preveni deteriorarea plăcii de sistem, scoateţi bateria principală (consultaţi ["Demontarea bateriei" la pagina 11](#page-10-0)) înainte de a efectua lucrări în interiorul computerului.**

## **Demontarea modulului camerei**

- **1** Urmați instrucțiunile din ["Înainte de a începe" la pagina 7.](#page-6-1)
- **2** Demontati bateria. Consultati ["Demontarea bateriei" la pagina 11](#page-10-0).
- **3** Urmați instrucțiunile de la [pasul 3](#page-26-0) până la [pasul 8](#page-28-0) din "Demontarea [ansamblului zonei de sprijin pentru mâini" la pagina 27.](#page-26-1)
- 4 Demontati capacul balamalei. Consultati "Demontarea capacului balamalei" [la pagina 53.](#page-52-0)
- **5** Demontați ansamblul afișajului. Consultați "Demontarea ansamblului afiş[ajului" la pagina 57](#page-56-1).
- **6** Demontați cadrul afișajului. Consultați ["Demontarea cadrului afi](#page-60-1)șajului" la [pagina 61](#page-60-1).
- **7** Deconectati cablul camerei de la conectorul de pe modulul camerei.
- Eliberati cele două lamele care fixează modulul camerei pe capacul afişajului.
- Ridicati modulul camerei de pe capacul afisajului.

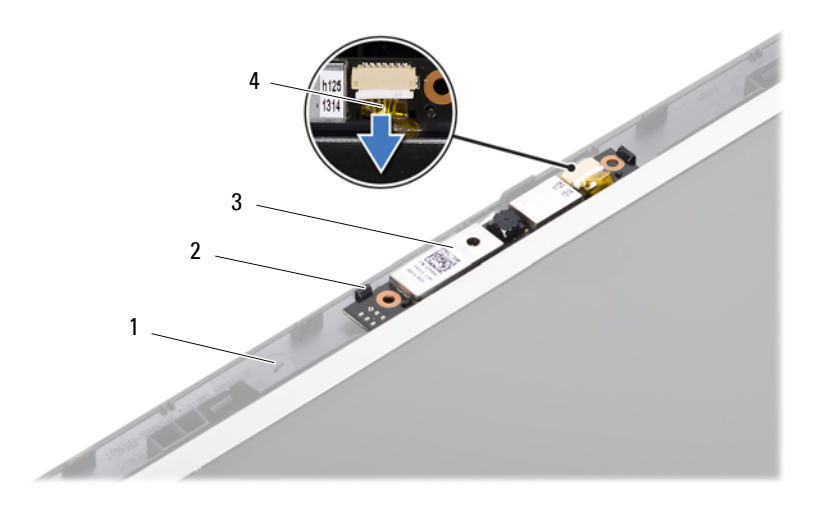

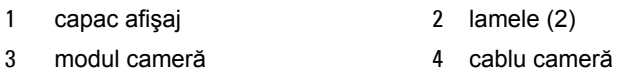

### **Remontarea modulului camerei**

- Urmați instrucțiunile din ["Înainte de a începe" la pagina 7.](#page-6-1)
- Conectaţi cablul camerei la conectorul de pe modulul camerei.
- Utilizați piciorușele de aliniere de pe capacul afișajului pentru a fixa modulul camerei pe poziție.
- 4 Remontati cadrul afisajului. Consultati ["Remontarea cadrului afi](#page-61-1)sajului" la [pagina 62](#page-61-1).
- Remontați ansamblul afișajului. Consultați "Remontarea ansamblului afiş[ajului" la pagina 60](#page-59-1).
- Remontați capacul balamalei. Consultați "Remontarea capacului balamalei" [la pagina 55](#page-54-0).
- **7** Urmați instrucțiunile de la [pasul 3](#page-29-0) până la [pasul 7](#page-30-0) din "Remontarea [ansamblului zonei de sprijin pentru mâini" la pagina 30.](#page-29-1)
- **8** Remontați bateria. Consultați ["Remontarea bateriei" la pagina 12](#page-11-0).

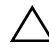

## **Placa de sistem**

**AVERTISMENT: Înainte de a efectua lucrări în interiorul computerului citiţi instrucţiunile de siguranţă livrate împreună cu computerul. Pentru informaţii suplimentare despre cele mai bune practici privind siguranţa, consultaţi pagina de start privind conformitatea cu reglementările, la adresa www.dell.com/regulatory\_compliance.**

**ATENŢIE: Reparaţiile la computerul dvs. trebuie să fie efectuate numai de un tehnician de service autorizat. Deteriorările cauzate de lucrările de service neautorizate de către Dell nu sunt acoperite de garanţia dvs.**

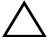

 $\bigwedge$  **ATENTIE:** Pentru a evita descărcarea electrostatică, conectati-vă la **împământare utilizând o brăţară antistatică sau atingând periodic o suprafaţă metalică nevopsită (cum ar fi un conector de pe computerul dvs.).**

**ATENŢIE: Pentru a preveni deteriorarea plăcii de sistem, scoateţi bateria principală (consultaţi ["Demontarea bateriei" la pagina 11](#page-10-0)) înainte de a efectua lucrări în interiorul computerului.**

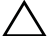

**ATENŢIE: Manipulaţi componentele şi cardurile prinzându-le de margini şi evitaţi atingerea pinilor şi a contactelor.**

### **Demontarea plăcii de sistem**

- **1** Urmati instructiunile din ["Înainte de a începe" la pagina 7.](#page-6-1)
- **2** Apăsaţi şi scoateţi orice card instalat din cititorul de carduri media 3-în-1.
- **3** Demontati bateria. Consultati ["Demontarea bateriei" la pagina 11](#page-10-0).
- **4** Demontati tastatura. Consultati ["Demontarea tastaturii" la pagina 13.](#page-12-0)
- **5** Demontați modulele de memorie. Consultați "Demontarea modulelor de [memorie" la pagina 17.](#page-16-0)
- **6** Demontati unitatea optică Consultati ["Demontarea unit](#page-20-0)ății optice" la [pagina 21](#page-20-0).
- **7** Urmați instrucțiunile de la [pasul 3](#page-26-0) până la [pasul 8](#page-28-0) din "Demontarea [ansamblului zonei de sprijin pentru mâini" la pagina 27.](#page-26-1)
- **8** Urmați instrucțiunile de la [pasul 5](#page-37-1) până la [pasul 6](#page-37-2) din ["Demontarea unit](#page-37-0)ății [de hard disk" la pagina 38.](#page-37-0)
- **9** Demontați ansamblul de răcire termică. Consultați "Demontarea ansamblului de răcire termică[" la pagina 45](#page-44-0).
- **10** Demontați procesorul. Consultați "Demontarea modulului procesorului" la [pagina 49](#page-48-0).
- 11 Demontați cardul Mini-Card. Consultați "Demontarea cardului Mini-Card" [la pagina 23](#page-22-0).
- **12** Deconectați de la conectorii de pe placa de sistem cablurile pentru difuzoare, placă USB, microfon şi adaptor de c.a.

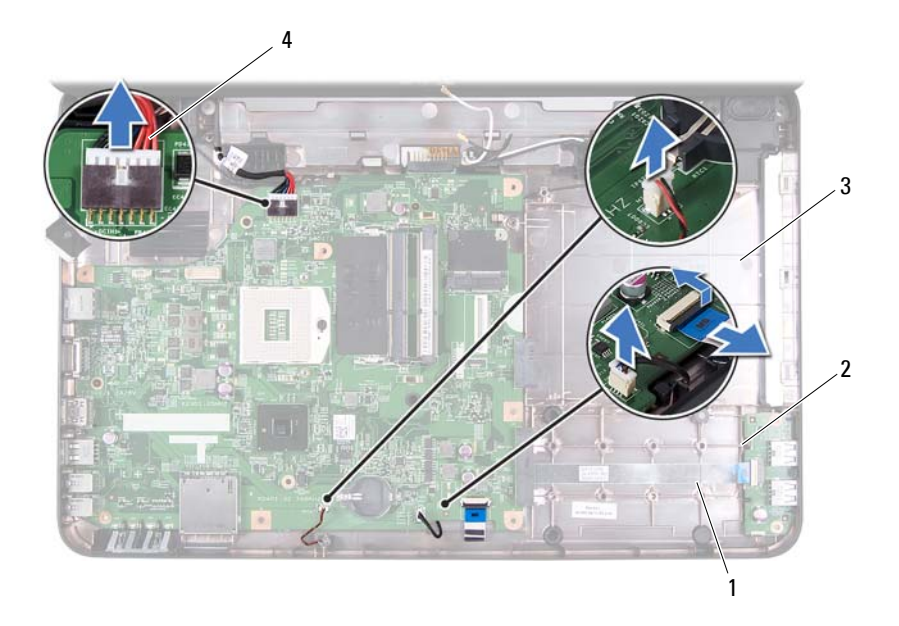

- 1 cablu difuzoare 2 cablu placă USB
	-
- 
- 3 cablu microfon 4 cablu adaptor de c.a.
- **13** Scoateţi cele două şuruburi care fixează placa de sistem pe baza computerului.
**14** Ridicaţi placa de sistem înclinată şi eliberaţi conectorii de pe placa de sistem din sloturile de pe baza computerului.

**NOTĂ:** În funcţie de selecţia făcută când aţi achiziţionat computerul, dimensiunile plăcii de sistem şi localizarea componentelor acesteia pot varia.

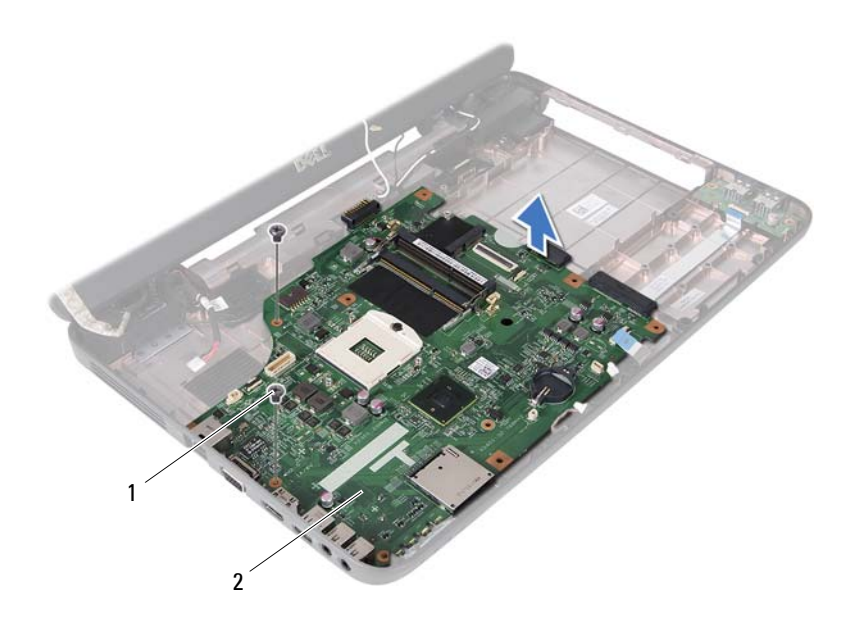

1 suruburi (2) 2 placă de sistem

#### **Remontarea plăcii de sistem**

- **1** Urmați instrucțiunile din ["Înainte de a începe" la pagina 7.](#page-6-0)
- **2** Glisati conectorii de pe placa de sistem în sloturile de pe baza computerului.
- **3** Remontaţi cele două şuruburi care fixează placa de sistem pe baza computerului.
- **4** Conectaţi la conectorii de pe placa de sistem cablurile pentru difuzoare, placă USB, microfon şi adaptor de c.a.
- **5** Remontati cardul Mini-Card. Consultati "Remontarea cardului Mini-Card" la [pagina 25](#page-24-0).
- **6** Remontati procesorul. Consultati ..Remontarea modulului procesorului" la [pagina 51](#page-50-0).
- **7** Remontați ansamblul de răcire termică. Consultați "Remontarea ansamblului de răcire termică[" la pagina 46](#page-45-0).
- **8** Urmati instructiunile de la [pasul 3](#page-38-0) până la [pasul 4](#page-38-1) din ["Remontarea unit](#page-38-2)ății [de hard disk" la pagina 39.](#page-38-2)
- **9** Urmați instrucțiunile de la [pasul 3](#page-29-0) până la [pasul 7](#page-30-0) din "Remontarea [ansamblului zonei de sprijin pentru mâini" la pagina 30](#page-29-1).
- **10** Remontați unitatea optică. Consultați ["Remontarea unit](#page-21-0)ății optice" la [pagina 22](#page-21-0).
- **11** Remontati modulele de memorie. Consultati "Remontarea modulelor de [memorie" la pagina 18.](#page-17-0)
- **12** Remontați tastatura. Consultați ["Remontarea tastaturii" la pagina 15](#page-14-0).
- **13** Remontați bateria. Consultați ["Remontarea bateriei" la pagina 12](#page-11-0).
- **14** Remontati cardurile și fatetele scoase în cititorul de carduri media 3-în-1.

#### **ATENŢIE: Înainte de a porni computerul, remontaţi toate şuruburile şi asiguraţi-vă că nu rămâne niciun şurub rătăcit în interiorul computerului. În caz contrar, computerul se poate deteriora.**

- **15** Porniți computerul.
- **NOTĂ**: După ce ați înlocuit placa de sistem, introduceți eticheta de service a computerului în sistemul BIOS al plăcii de sistem de schimb.
- **16** Introduceti eticheta de service. Consultati "Introducerea etichetei de service [în sistemul BIOS" la pagina 74.](#page-73-0)

### <span id="page-73-0"></span>**Introducerea etichetei de service în sistemul BIOS**

- **1** Asiguraţi-vă că adaptorul de c.a. este conectat şi că bateria principală este instalată corect.
- **2** Porniţi computerul.
- **3** Apăsaţi pe <F2> în timpul secvenţei POST pentru a accesa programul de configurare a sistemului.
- **4** Navigaţi la fila de securitate şi introduceţi eticheta de service în câmpul **Set Service Tag** (Configurare Etichetă de service).

# **18**

## **Reprogramarea sistemului BIOS**

Este posibil ca sistemul BIOS să necesite reprogramarea atunci când o actualizare este disponibilă sau când înlocuiti placa de sistem. Pentru a reprograma sistemul BIOS:

- **1** Porniți computerul.
- **2** Accesaţi **support.dell.com/support/downloads**.
- **3** Localizați fișierul de actualizare a sistemului BIOS pentru computerul dvs.:

**NOTĂ:** Eticheta de service a computerului dvs. se află pe o etichetă **AFRA:** Eticneta de Sulvisorie de la partea inferioară a computerului.

Dacă detineti eticheta de service a computerului:

- **a** Faceţi clic pe **Enter a Tag** (Introducere etichetă).
- **b** Introduceţi eticheta de service a computerului în câmpul **Enter a Service Tag** (Introducere Etichetă de service):, faceţi clic pe **Go** (Salt la) si treceti la [pasul 4](#page-76-0).

Dacă nu dețineți eticheta de service a computerului:

- **a** Faceti clic pe **Select Model** (Selectare model).
- **b** Selectati tipul de produs din lista **Select Your Product Family** (Selectare familie de produse).
- **c** Selectaţi marca produsului din lista **Select Your Product Line**  (Selectare linie de produse).
- **d** Selectaţi numărul modelului de produs din lista **Select Your Product Model** (Selectare model produs).

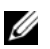

**NOTĂ:** Dacă aţi ales alt model şi doriţi să reluaţi, faceţi clic pe **Start Over** (Repornire) în partea din dreapta sus a meniului.

- **e** Faceţi clic pe **Confirm** (Confirmare).
- <span id="page-76-0"></span>**4** Pe ecran va apărea o listă de rezultate. Faceţi clic pe **BIOS**.

**5** Faceţi clic pe **Download Now** (Descărcare acum) pentru a descărca cel mai recent fişier BIOS.

Apare fereastra **File Download** (Descărcare fişier).

- **6** Faceţi clic pe **Save** (Salvare) pentru a salva fişierul pe desktop. Fişierul se descarcă pe desktopul dvs.
- **7** Faceţi clic pe **Close** (Închidere) dacă se afişează fereastra **Download Complete** (Descărcare terminată). Pictograma fişierului apare pe desktopul dvs. şi este denumită la fel ca fişierul de actualizare a sistemului BIOS descărcat.
- **8** Faceti dublu clic pe pictograma fisierului de pe desktop și urmați instructiunile de pe ecran.